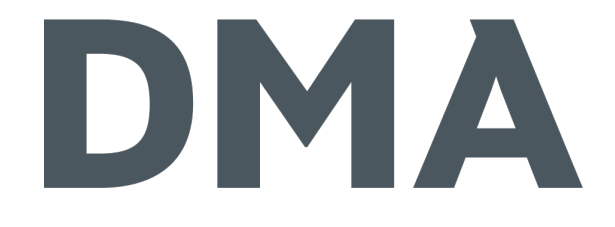

### DMA Elementgenerator

#### ☆ CONTAO KONFERENZ 2013 ※

JANOSCH SKUPLIK

- **类 Janosch Skuplik** 
	- ः seit 2011 bei DMA
	- Interaction Developer Desktop und Mobile
	- Buchautor: Web-Apps erstellen mit CMS-Daten

- erste Veröffentlichung im Februar 2010
- 荣 Version 0.1.0
- kompatibel zu Contao 3.1
- LTS-Version für Contao 2.11.x
- ~2000 Installationen **» da geht noch was!**

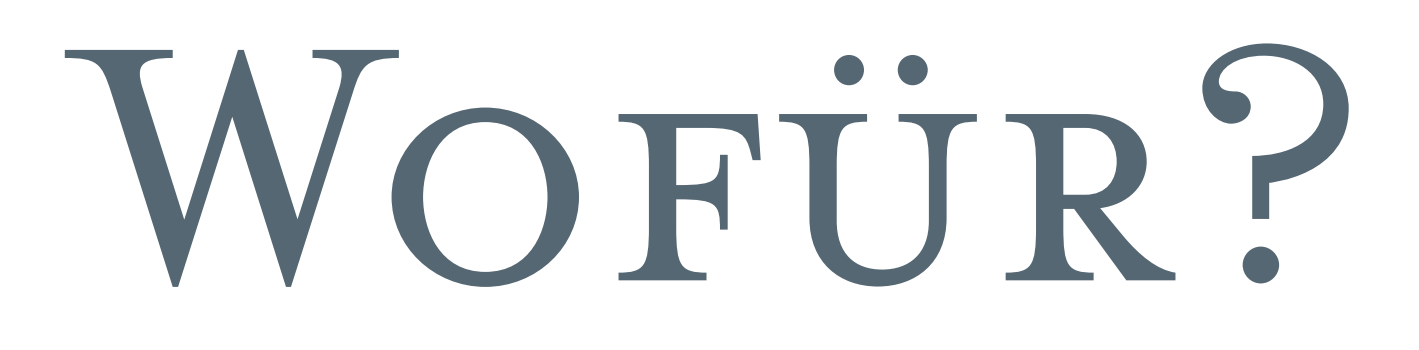

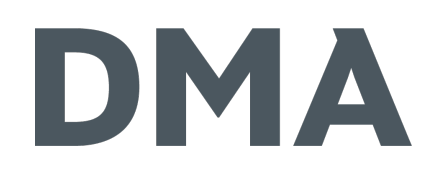

Erstellung eigener Content-Elemente und Frontend-Module einheitliche Strukturen zur Dateneingabe

eigene Templates

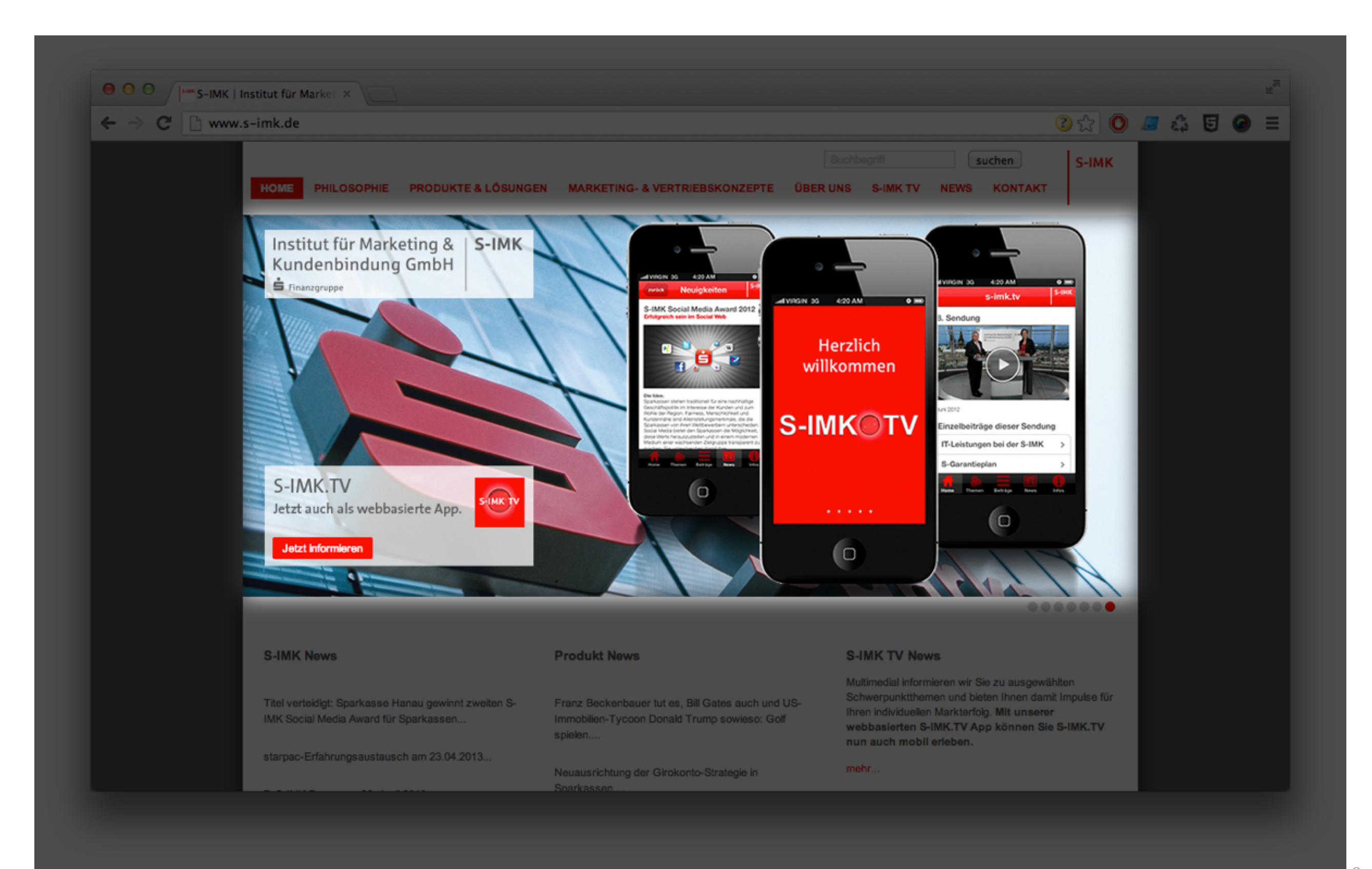

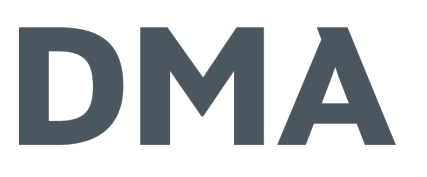

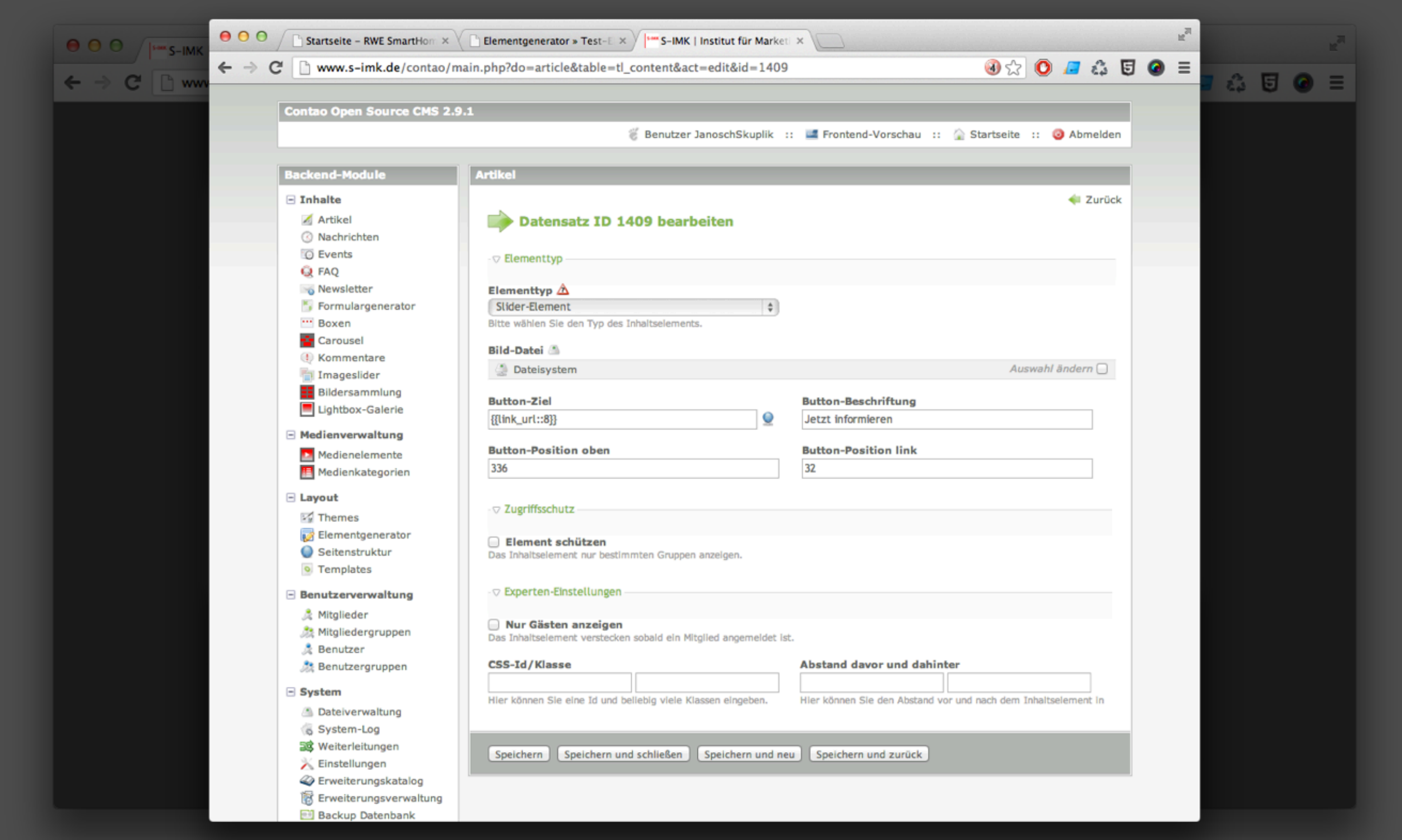

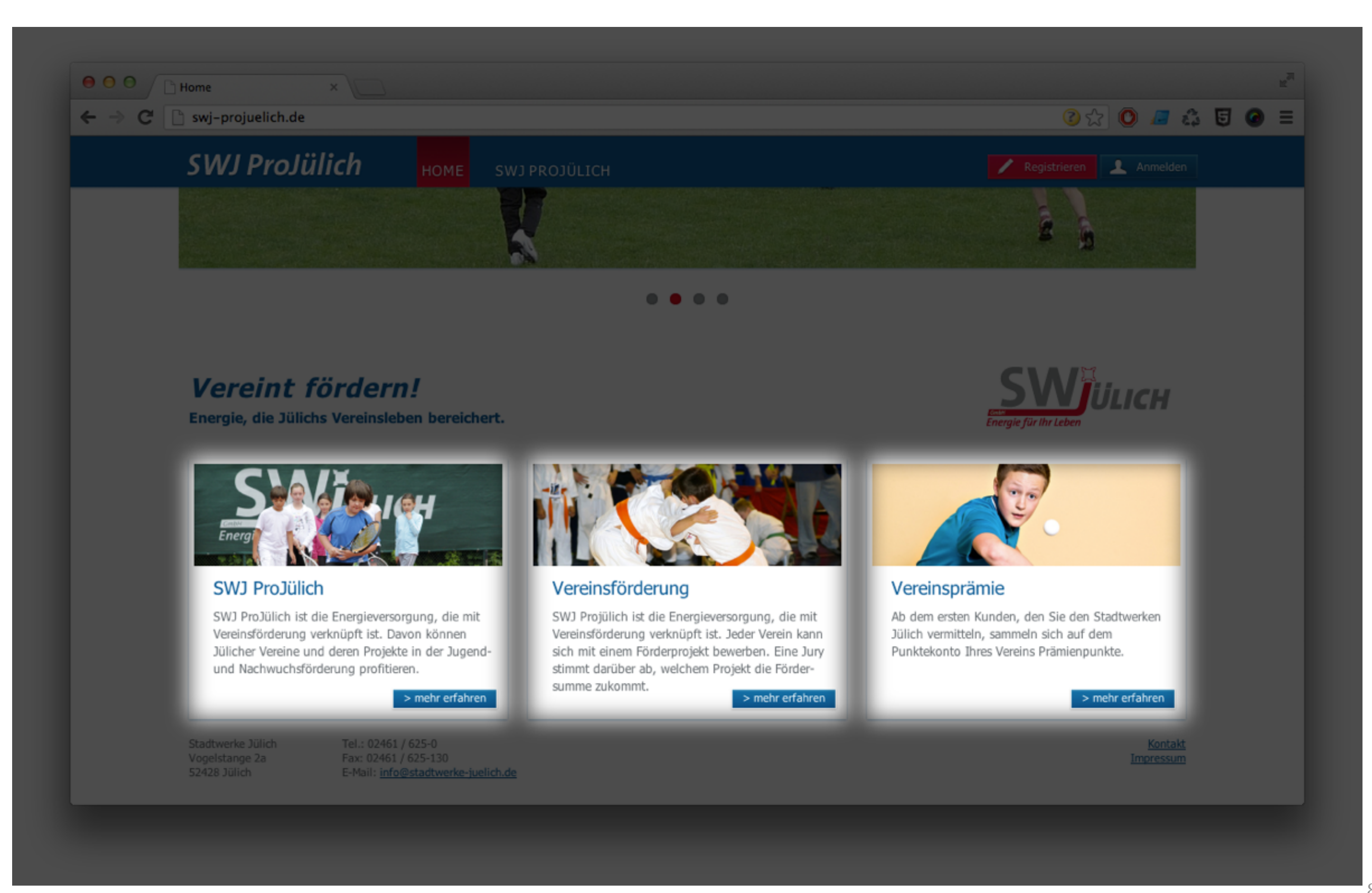

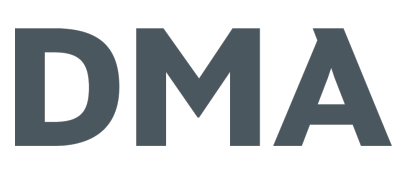

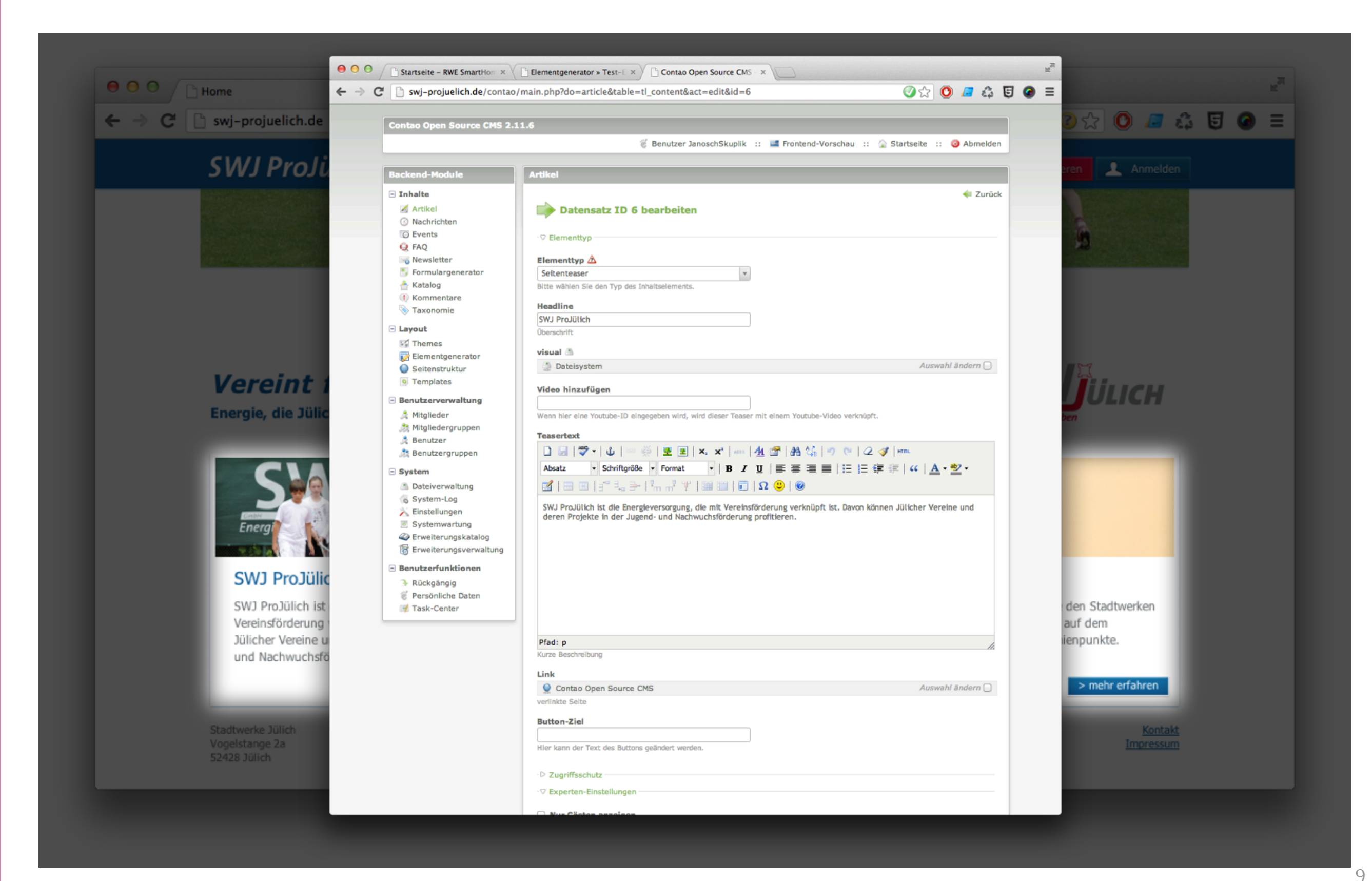

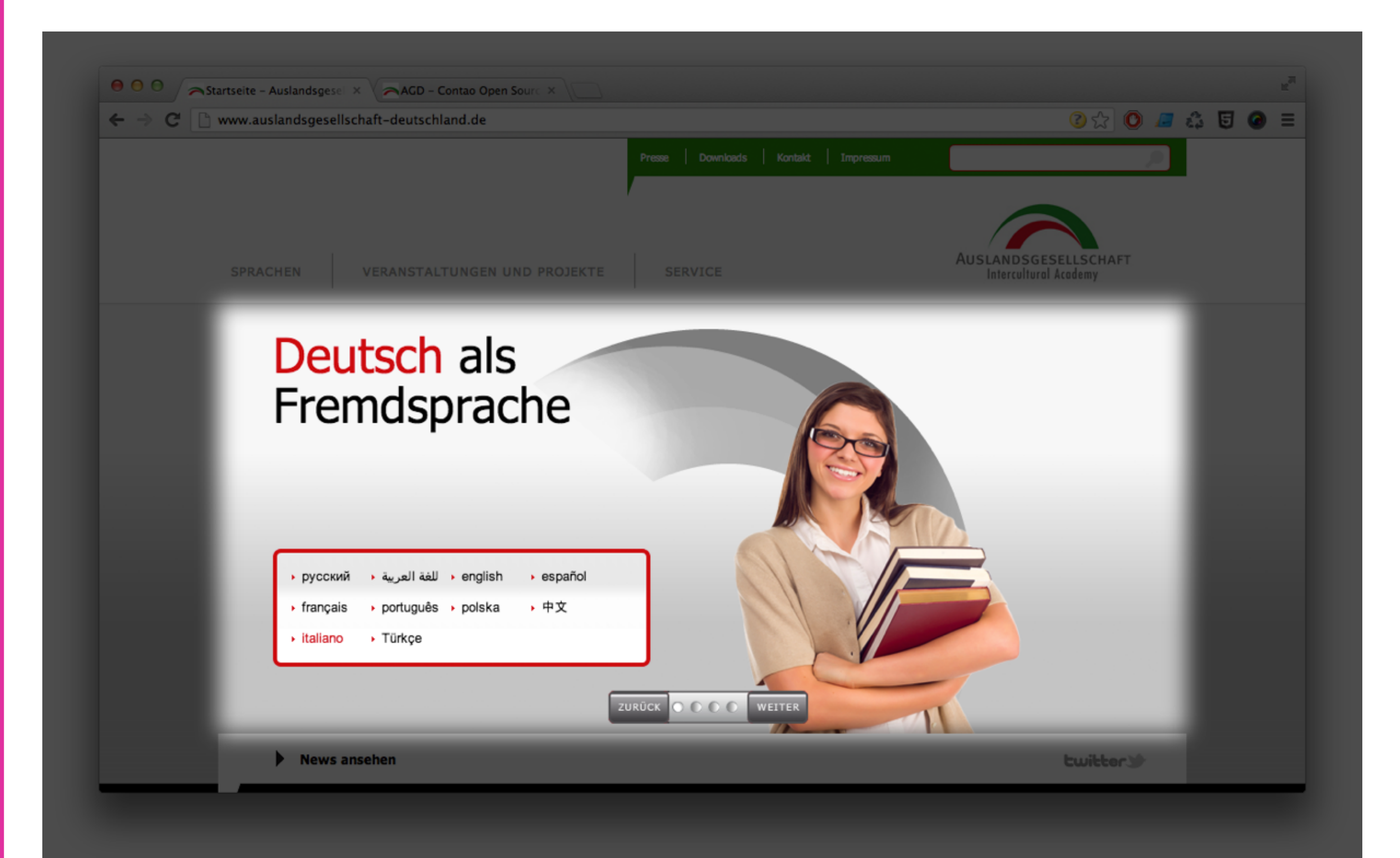

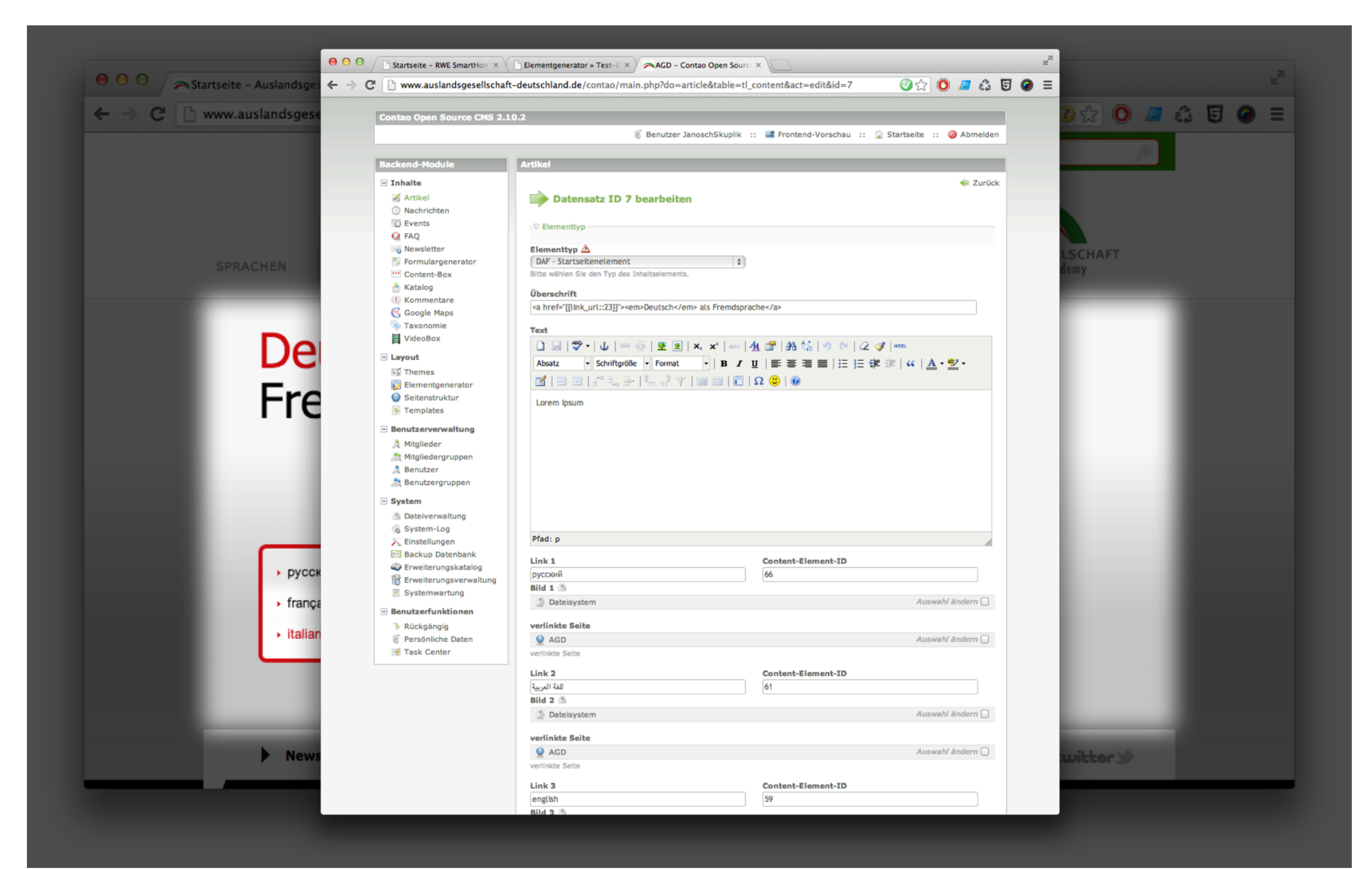

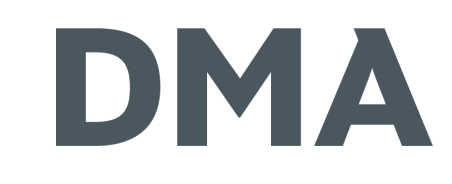

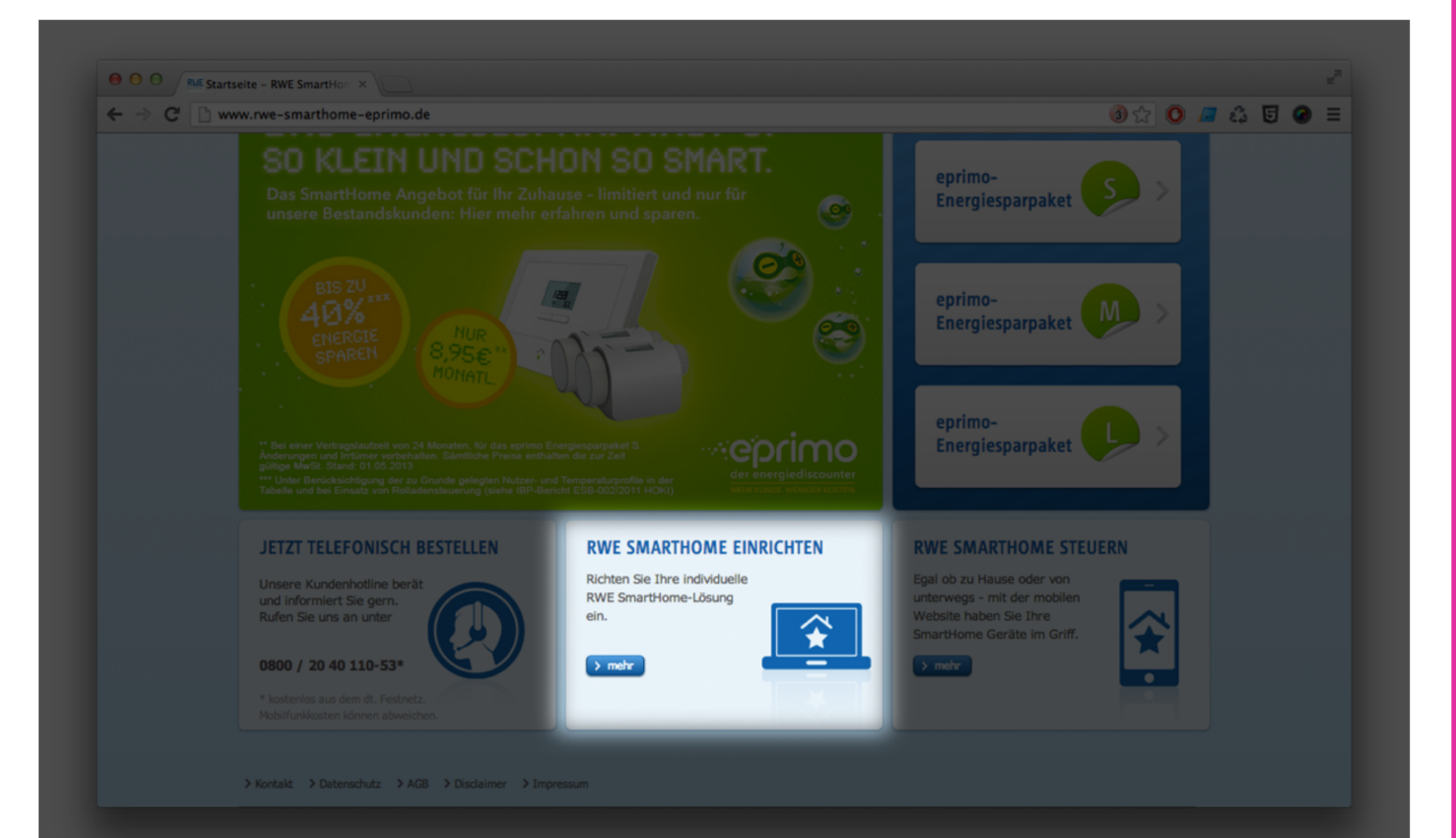

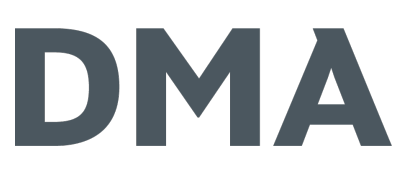

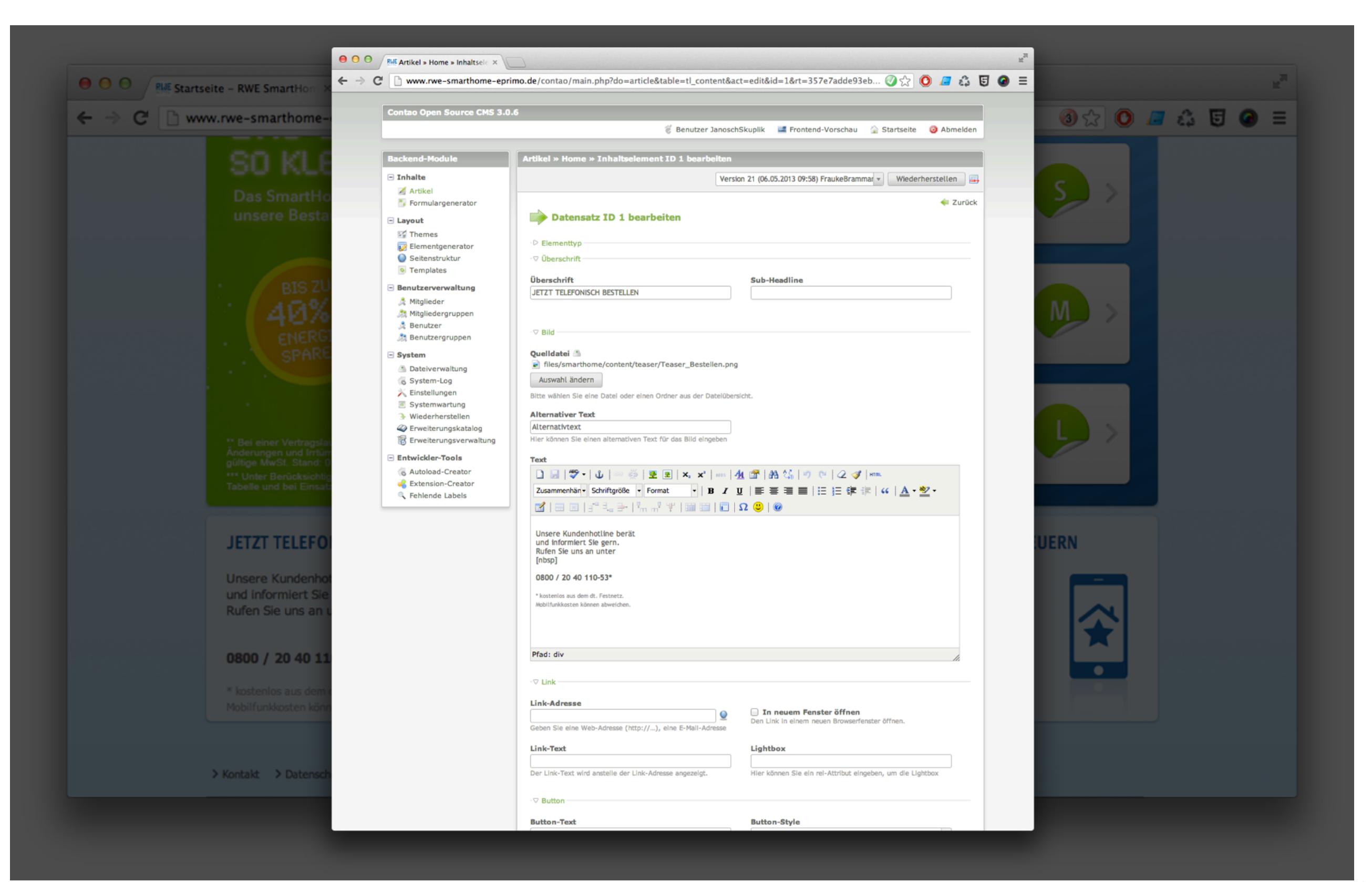

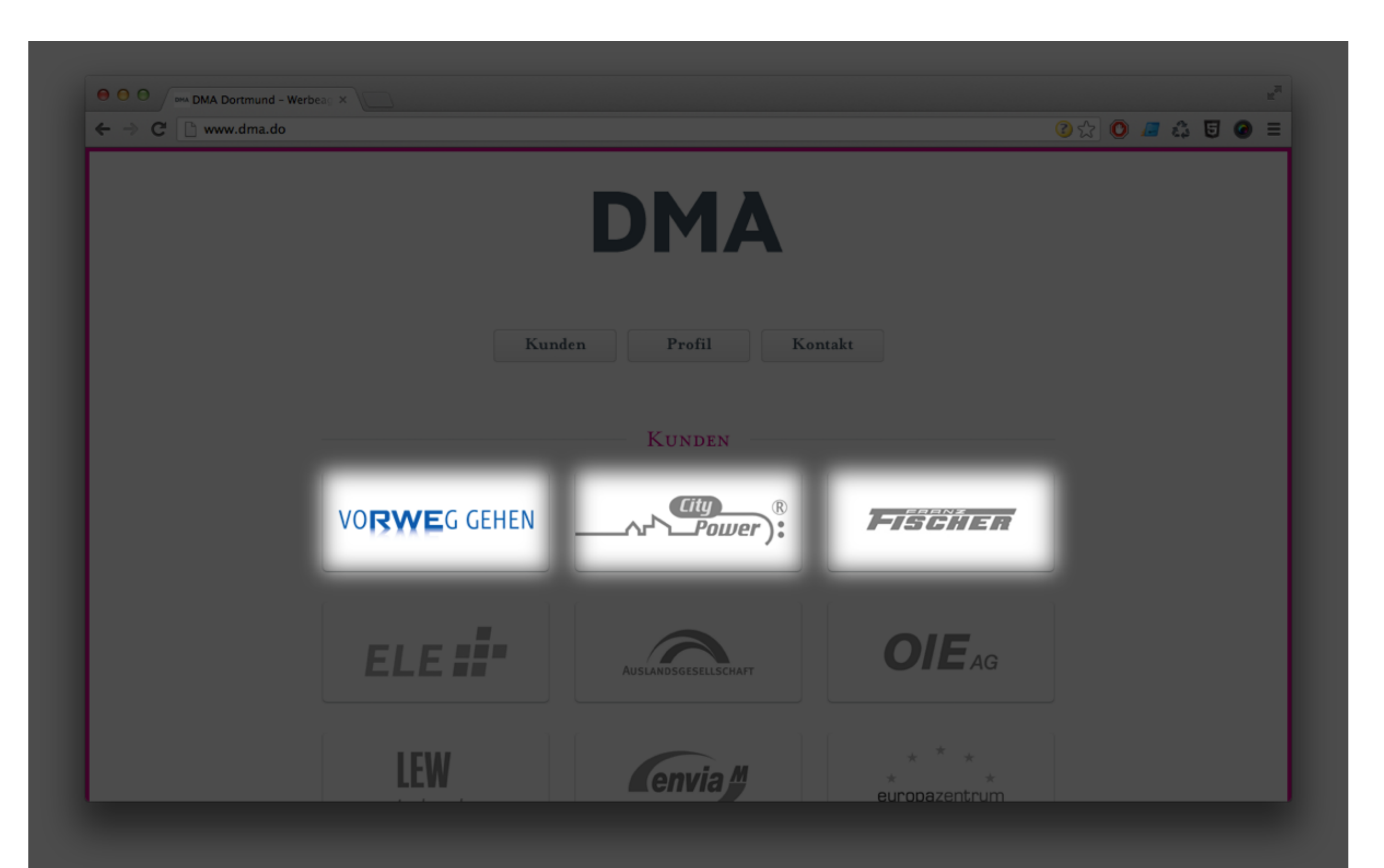

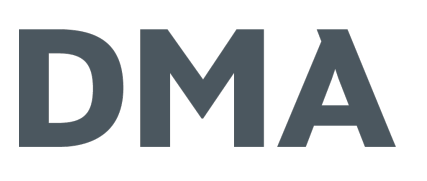

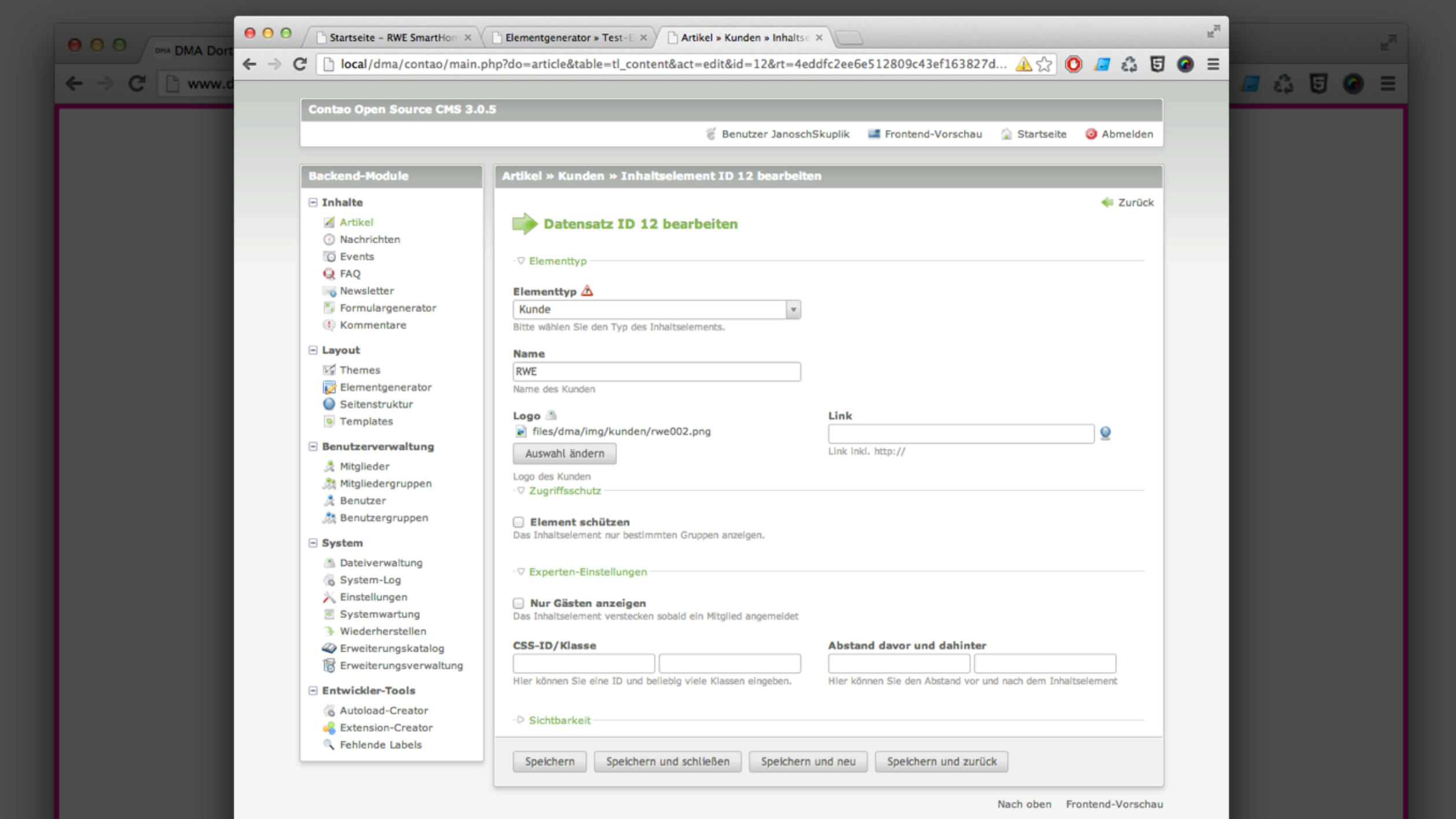

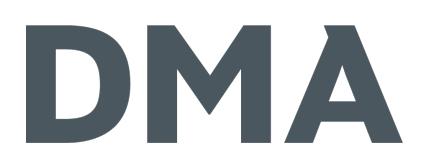

# WIE?

- ः Extension-Repository:
	- **な aktuelle stable-Version**
	- ः [https://contao.org/de/extension-list/view/](https://contao.org/de/extension-list/view/dma_elementgenerator.html) [dma\\_elementgenerator.html](https://contao.org/de/extension-list/view/dma_elementgenerator.html)
- **类 Github** 
	- aktuelle Entwicklungsversion
	- Issues/Bugs
	- [https://github.com/DMAGmbH/dma\\_elementgenerator](https://github.com/DMAGmbH/dma_elementgenerator)

**DMA GmbH** 

 $\Box$  Layout

 $\frac{1}{2}$  Themes

o Templates

**DMA GmbH Backend** 

Elementgenerator

Seitenstruktur

Startseite - Contao Open S X

**Contao Open Source CMS 3.0.5** 

 $\leftarrow$   $\rightarrow$   $\mathbb{C}^{\prime}$  |  $\left\lfloor \frac{\mathsf{d}}{\mathsf{d}} \right\rfloor$  local/dma/contao/main.php

**Backend-Module** 

 $\boxdot$  Inhalte

Artikel **8** Nachrichten O Events

Q FAQ Newsletter

 $\Box$  Layout  $\frac{1}{2}$  Themes

Formulargenerator

Elementgenerator

Seitenstruktur

**Benutzerverwaltung** 

<sup>o</sup> Templates

**A** Mitglieder Mitgliedergruppen & Benutzer Benutzergruppen

**C** Kommentare

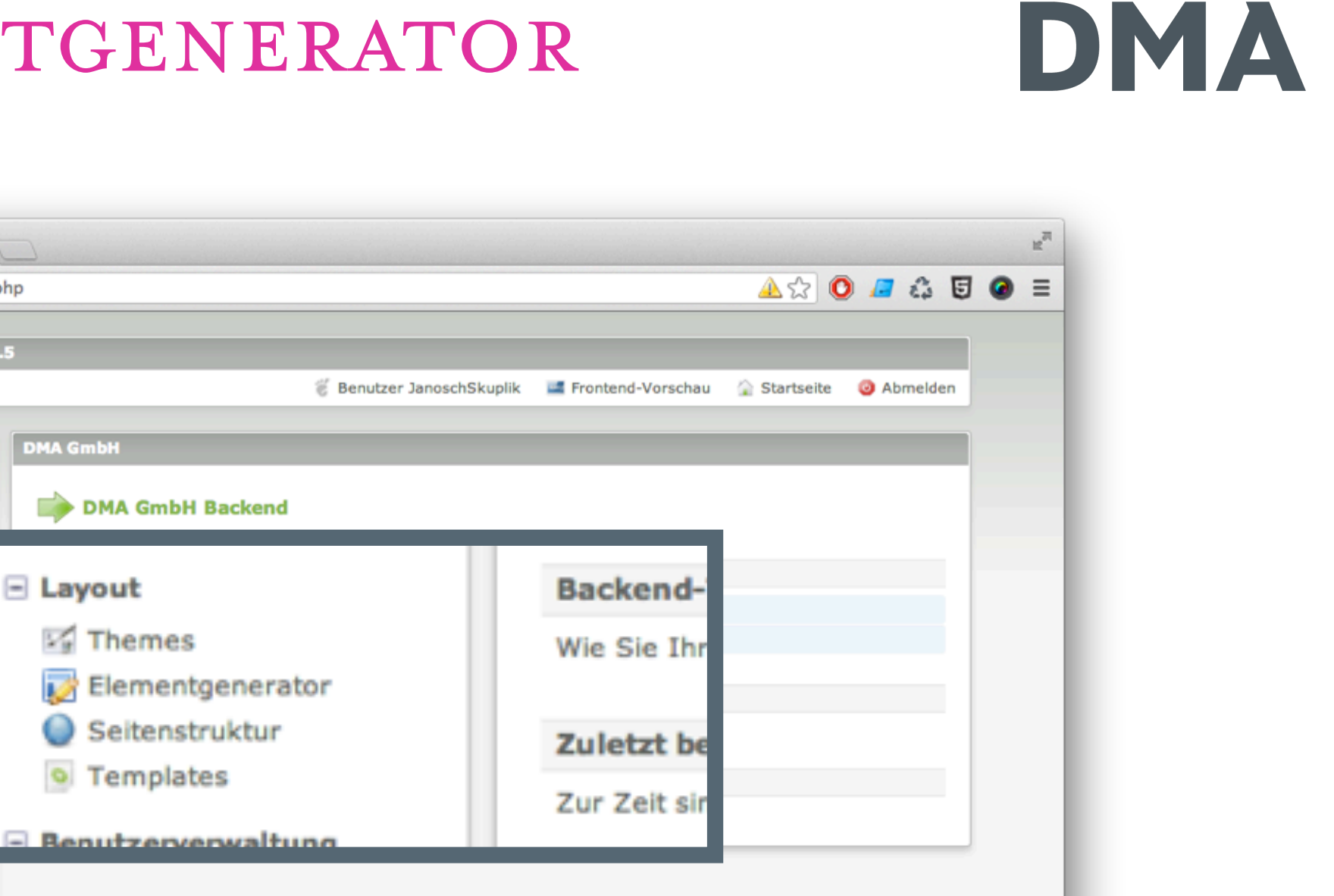

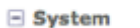

 $000$ 

**Dateiverwaltung** 

- System-Log
- ※ Einstellungen
- Systemwartung

Viederherstellen

Erweiterungskatalog

**d** Erweiterungsverwaltung

#### Entwickler-Tools

Autoload-Creator

- **C** Extension-Creator
- Fehlende Labels

Nach oben Frontend-Vorschau

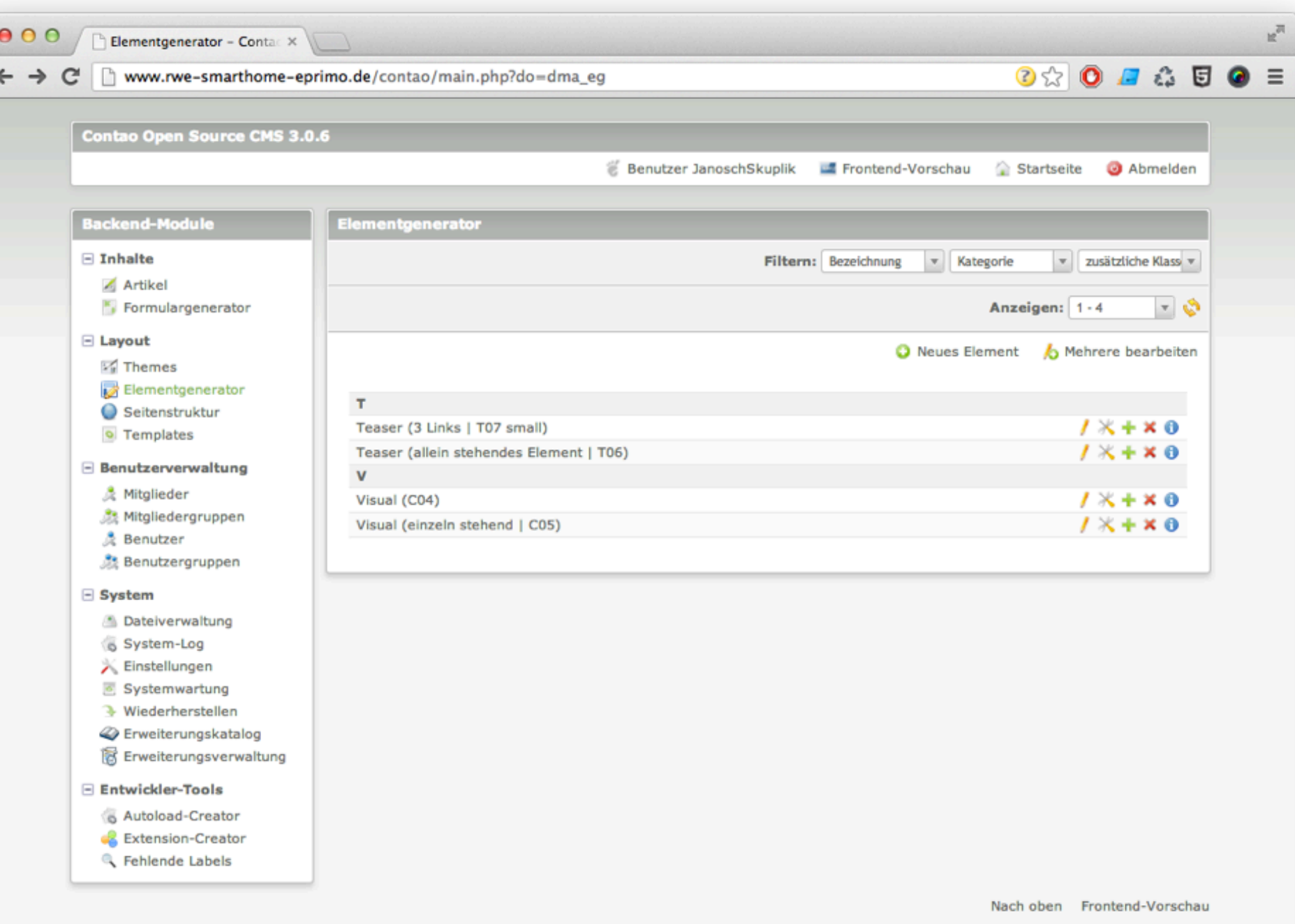

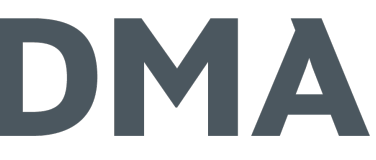

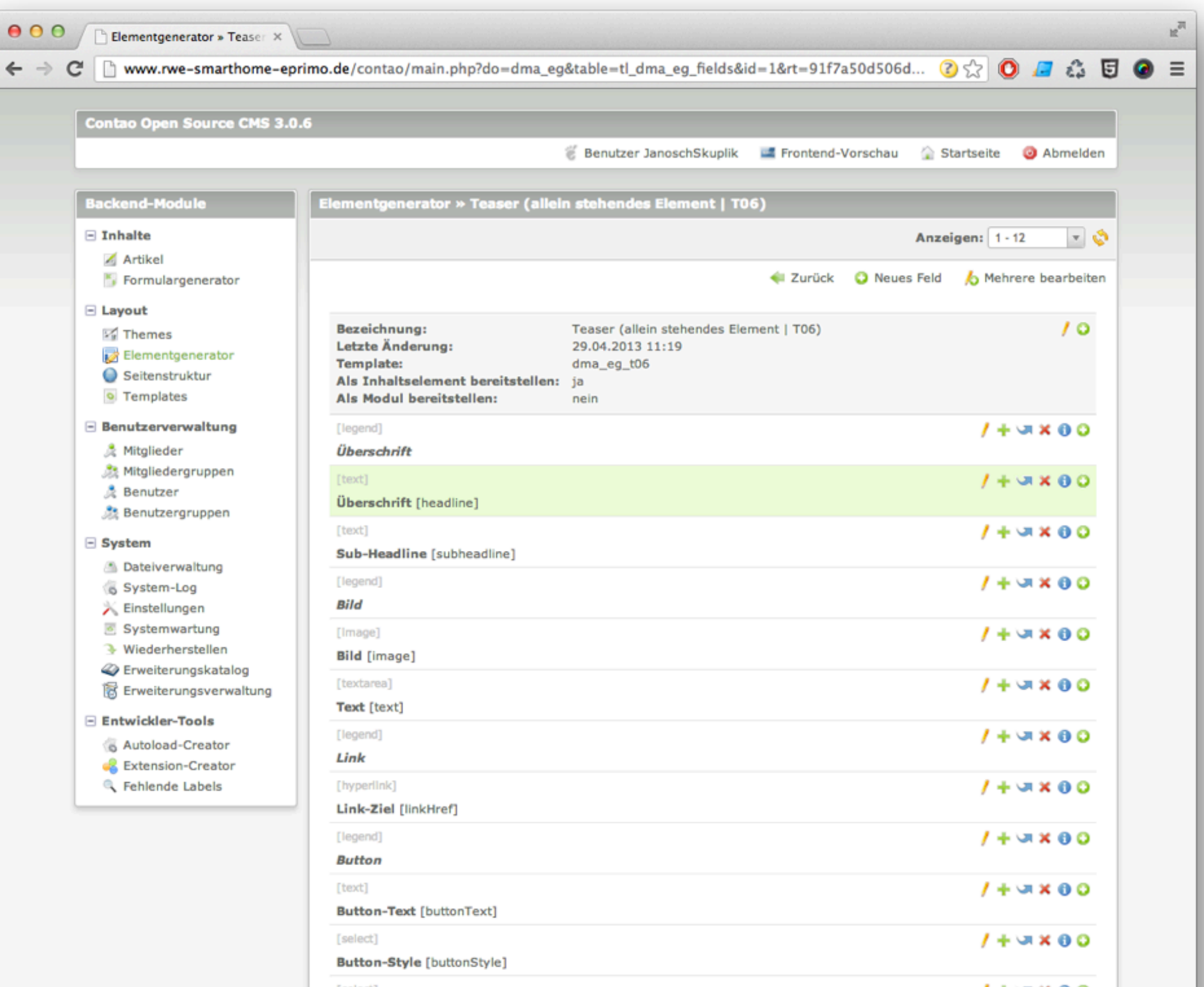

### Element-Einstellungen

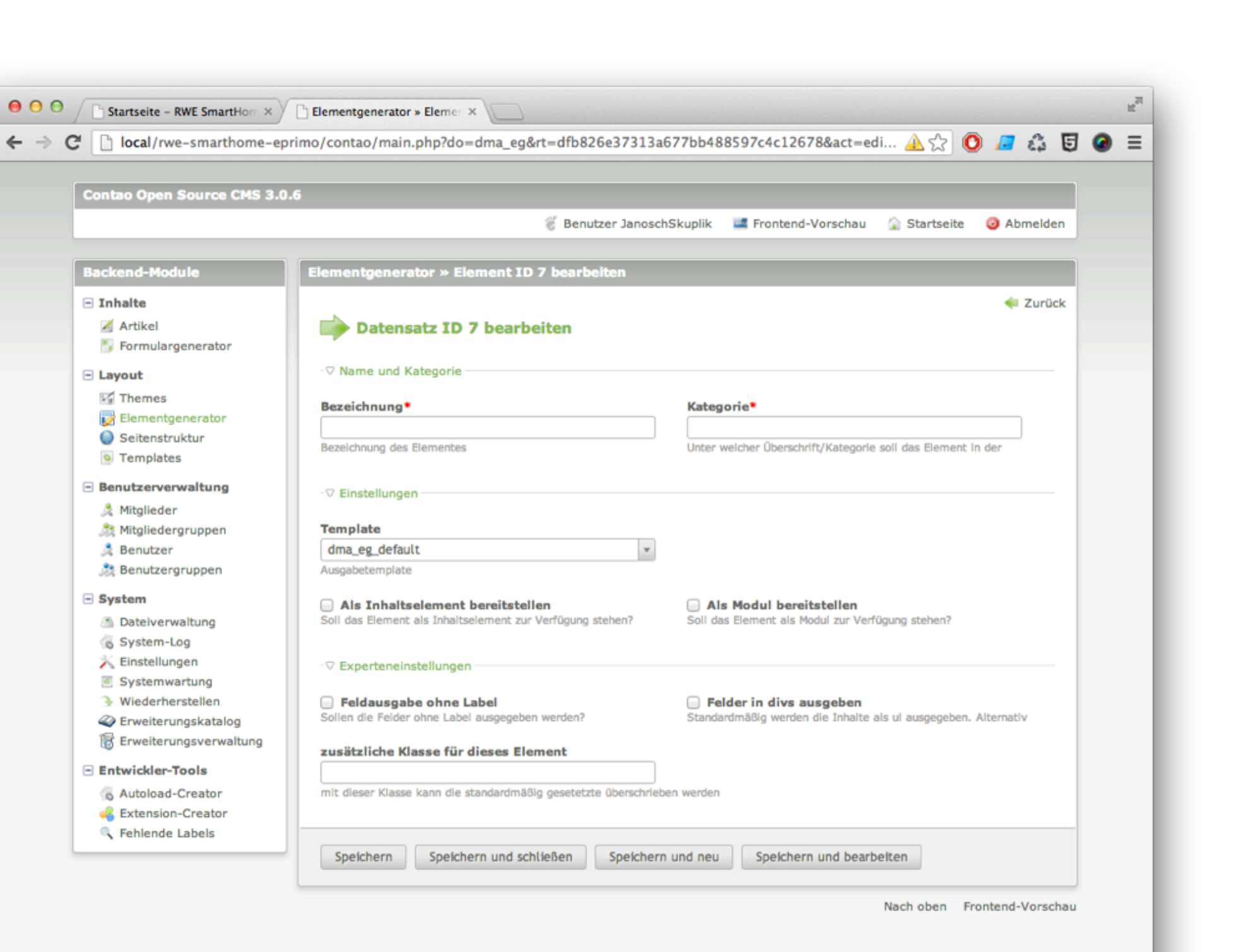

### Element-Einstellungen

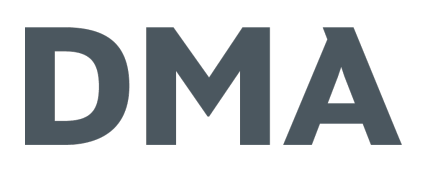

- Bezeichnung: wird im Backend angezeigt
- 荣 Kategorie
- Template: dma\_eg\_default, dma\_eg\_debug oder eigenes dma\_eg\_xxx
- Inhaltselement und/oder Modul
- Ausgabe mit/ohne Label
- Felder in div/li ausgeben
- zusätzliche CSS-Klasse

### Element-Einstellungen

## DMA

### Inhaltselement-Kategorien

 $\frac{1}{2}$ texts – Text-Elemente

- $\mathcal{L}$ links Link-Elemente
- media Media-Elemente
- files Datei-Elemente
- includes Include-Elemente

#### Modul-Kategorien

- navigationMenu Navigation
- wer Benutzer
- $\ddot{\mathbf{r}}$  application Anwendungen
- $\mathcal{X}^{\prime}$  miscellaneous Verschiedenes  $\Box$ <sup>Registrierung</sup> 23

#### Elementtyp  $\triangle$

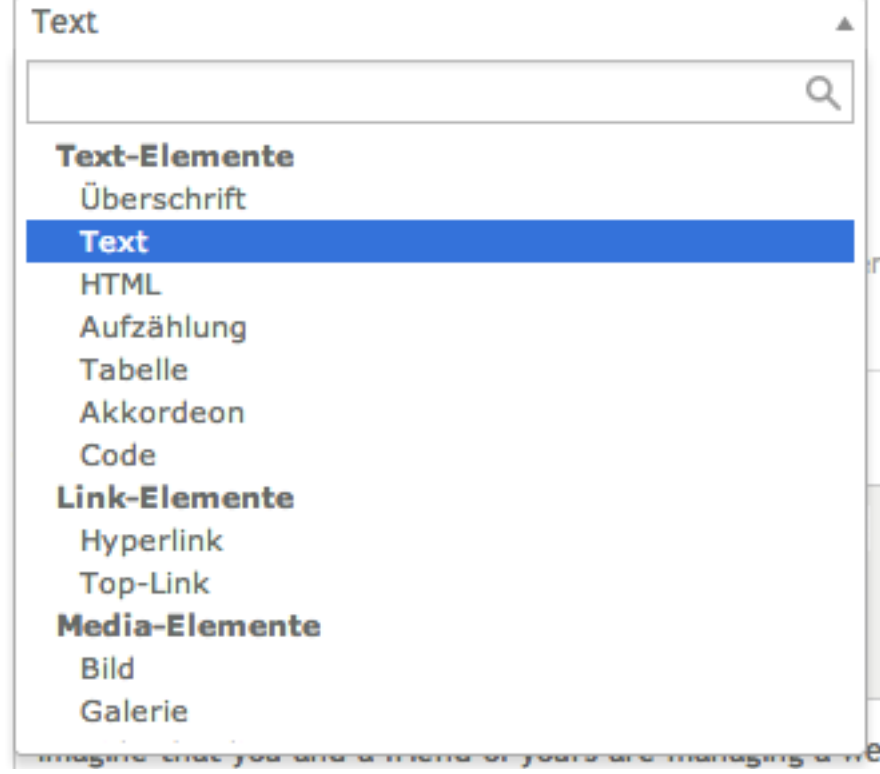

#### Modultyp  $\triangle$

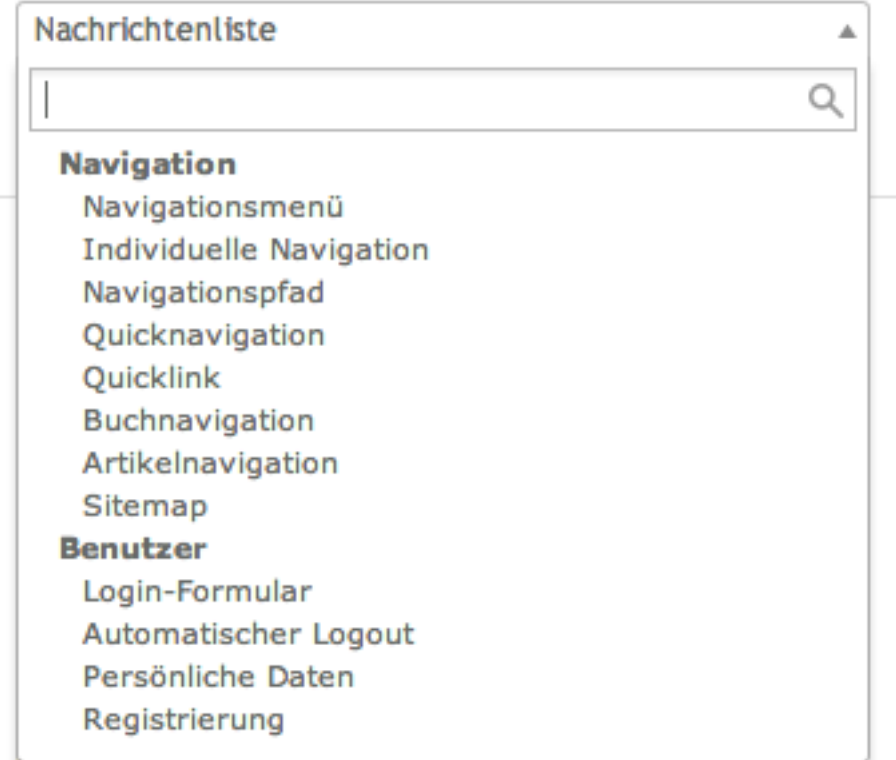

### ELEMENTE – EINSTELLUNGEN

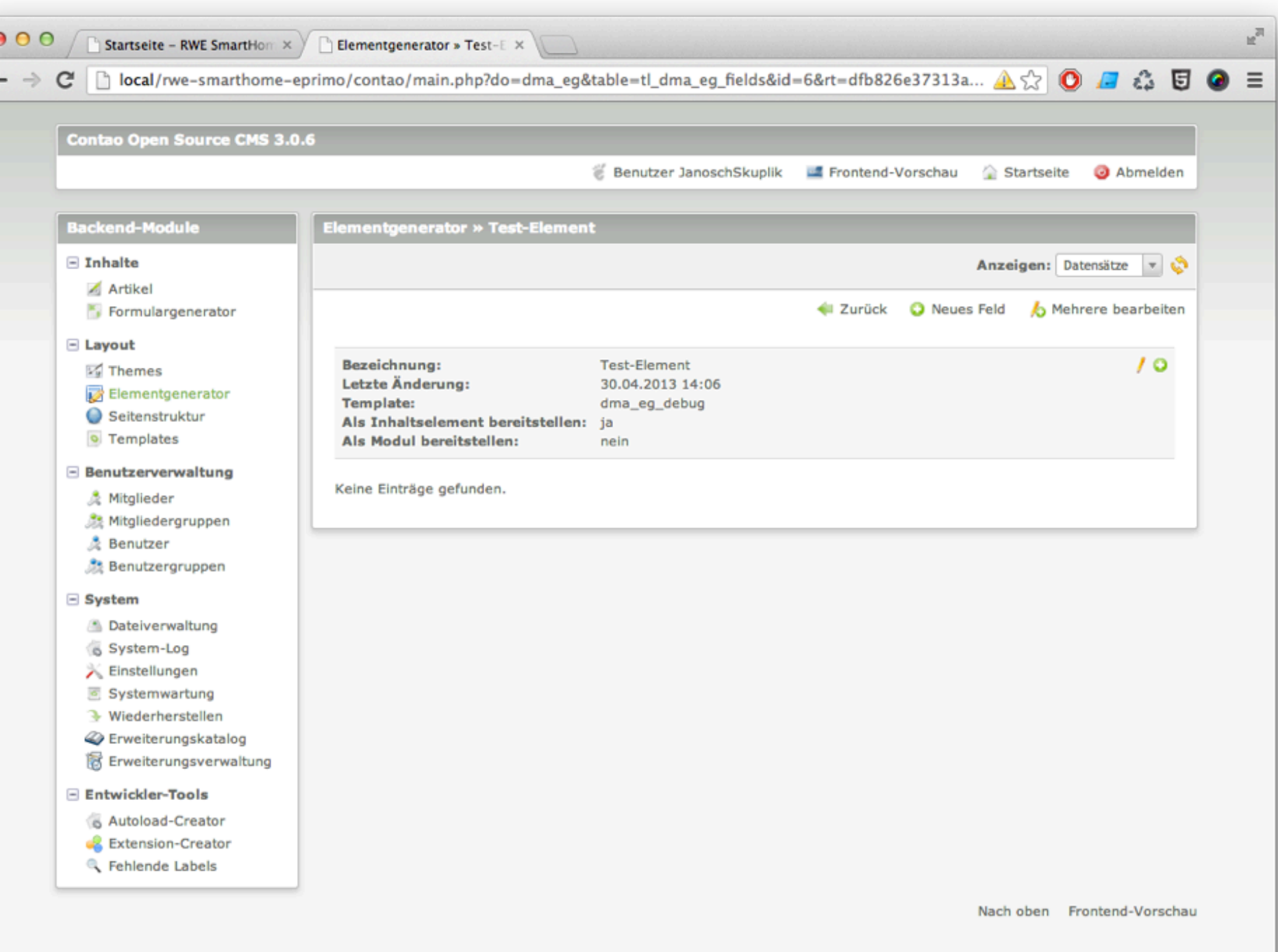

### FELDER – EINSTELLUNGEN

 $\bullet$ 

 $\leftarrow$ 

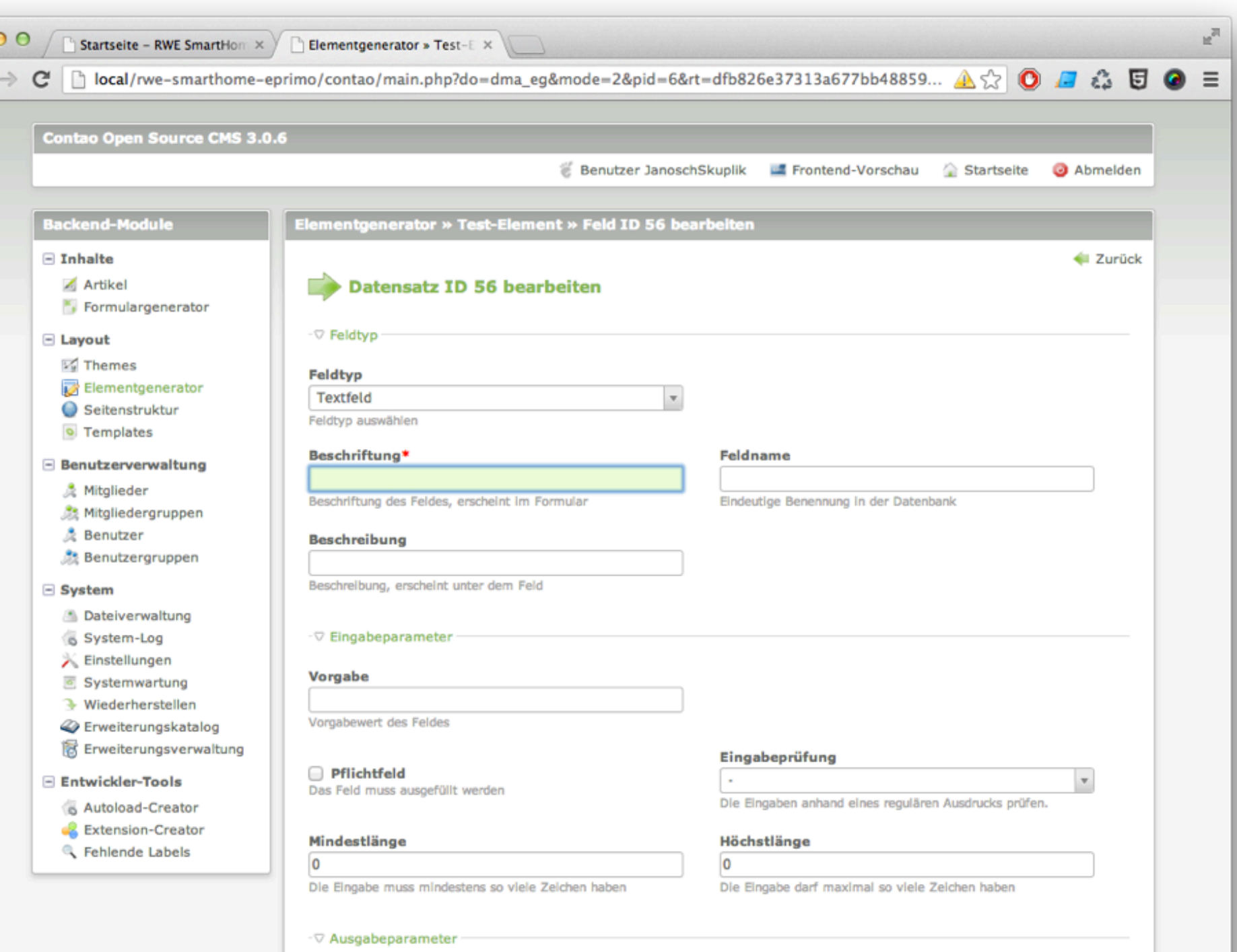

Darstellungsoptionen Alle auswählen

In neuer Zeile Lange Darstellung

Zweispaltige Darstellung

### Felder – Typen

DMA

- **类 Legende**
- \*\* Textfeld (default)
- **禁 Textarea**
- **类 Auswahlliste (Select)**
- **禁 Checkboxen**
- ※ Radiobuttons
- 学 Seitenauswahl (Contaointern)
- **な Dateiauswahl**
- Seitenpicker
- **な Liste**

**※ Tabelle 类 Hyperlink 类 Bild** 

### FELDER – EINSTELLUNGEN

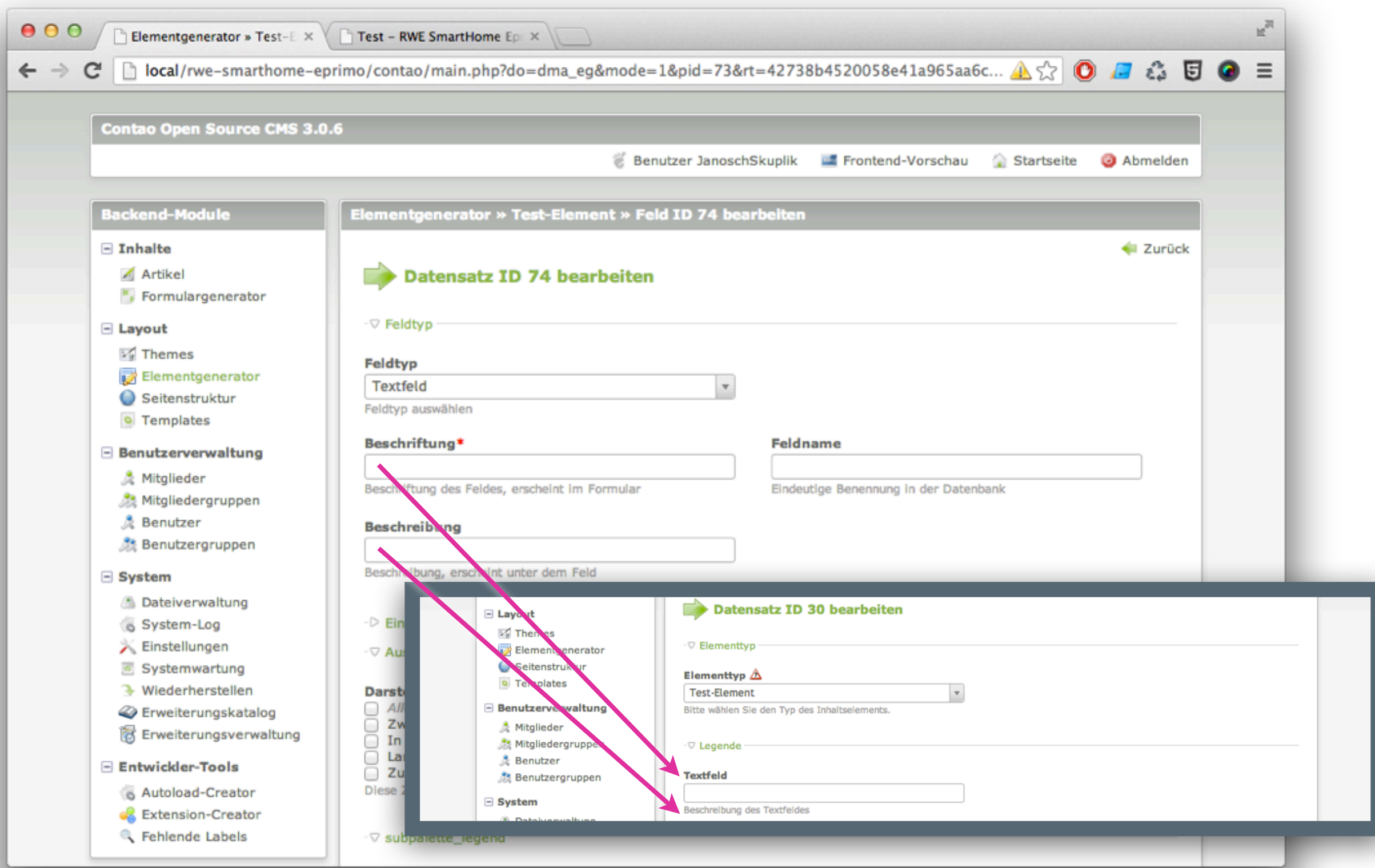

### Felder – Einstellungen

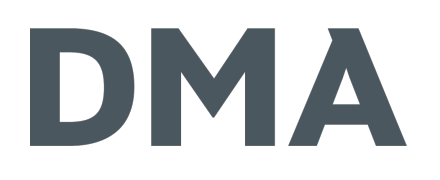

- Beschriftung wird im Backend als Beschriftung angezeigt
- Feldname dient als Schlüssel bei der Datenspeicherung und der Ansprache im Template
- Beschreibung wird im Backend unter dem Feld angezeigt und kann weiterführende Informationen enthalten

### FELDER – EINSTELLUNGEN

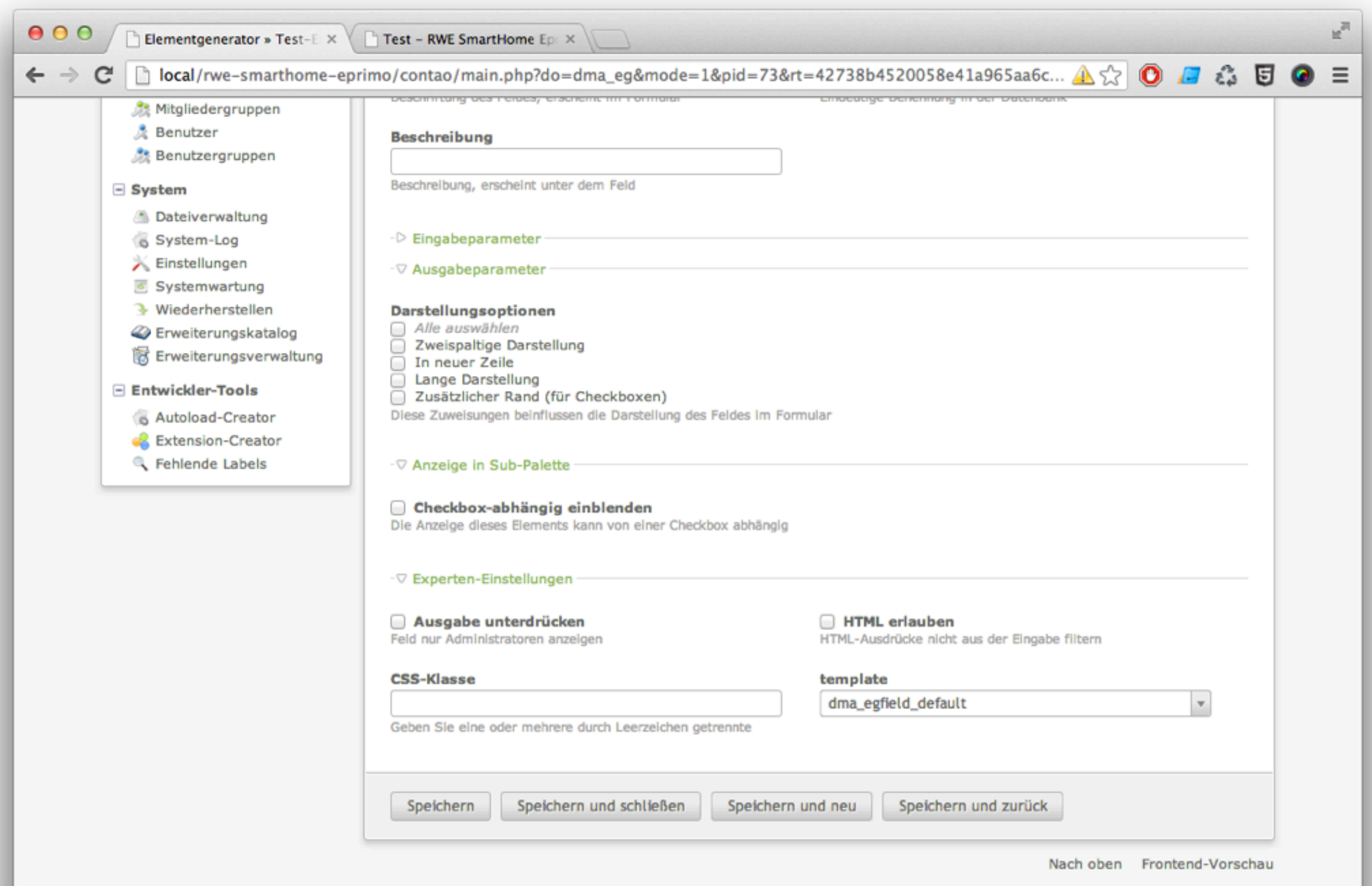

### Felder – Einstellungen

DMA

※ Darstellungsoptionen

Darstellung des Feldes im Backend

zweispaltig, in neuer Zeile, Darstellung über die komplette Breite, zusätzlicher Rand (für Checkboxen)

#### ः Checkbox-Kondition

erlaubt das Ein- und Ausblenden dieses Feld in Abhängigkeit zu einer Checkbox

### Felder – Einstellungen

DMA

Ren dusgabe unterdrücken – das Feld wird nur Benutzern mit Admin-Rechten angezeigt 22 CSS-Klasse – CSS-Klasse, die ans Frontend weiter gereicht wird und dort zum Styling verwendet werden kann

Port Template – bei komplett eigenem Template zu vernachlässigen, ansonsten dma\_egfield\_xxx

### Felder – Legende

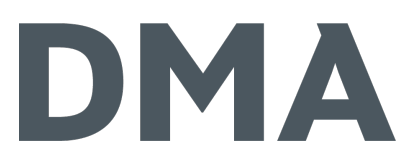

#### Trennung der Felder, Bereichsüberschrift

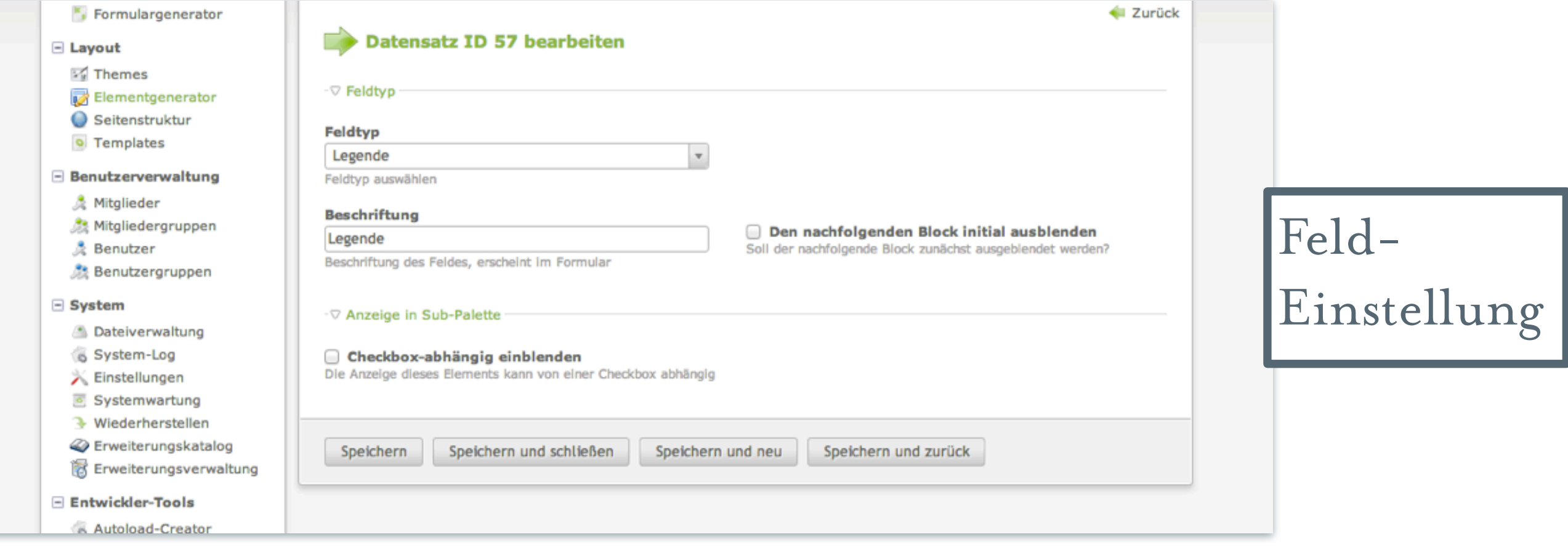

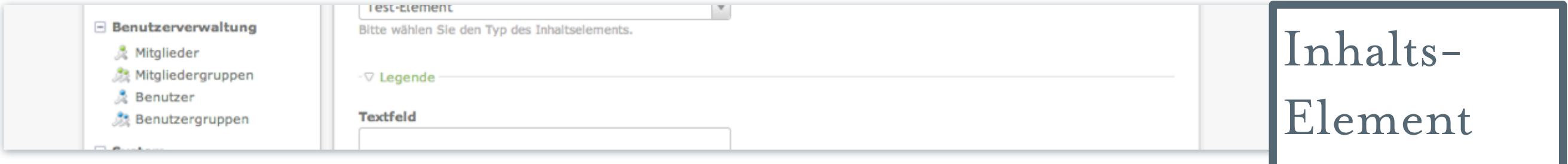

FELDER – TEXTFELD

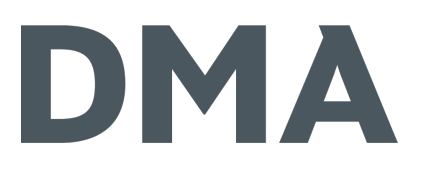

#### normales Textfeld

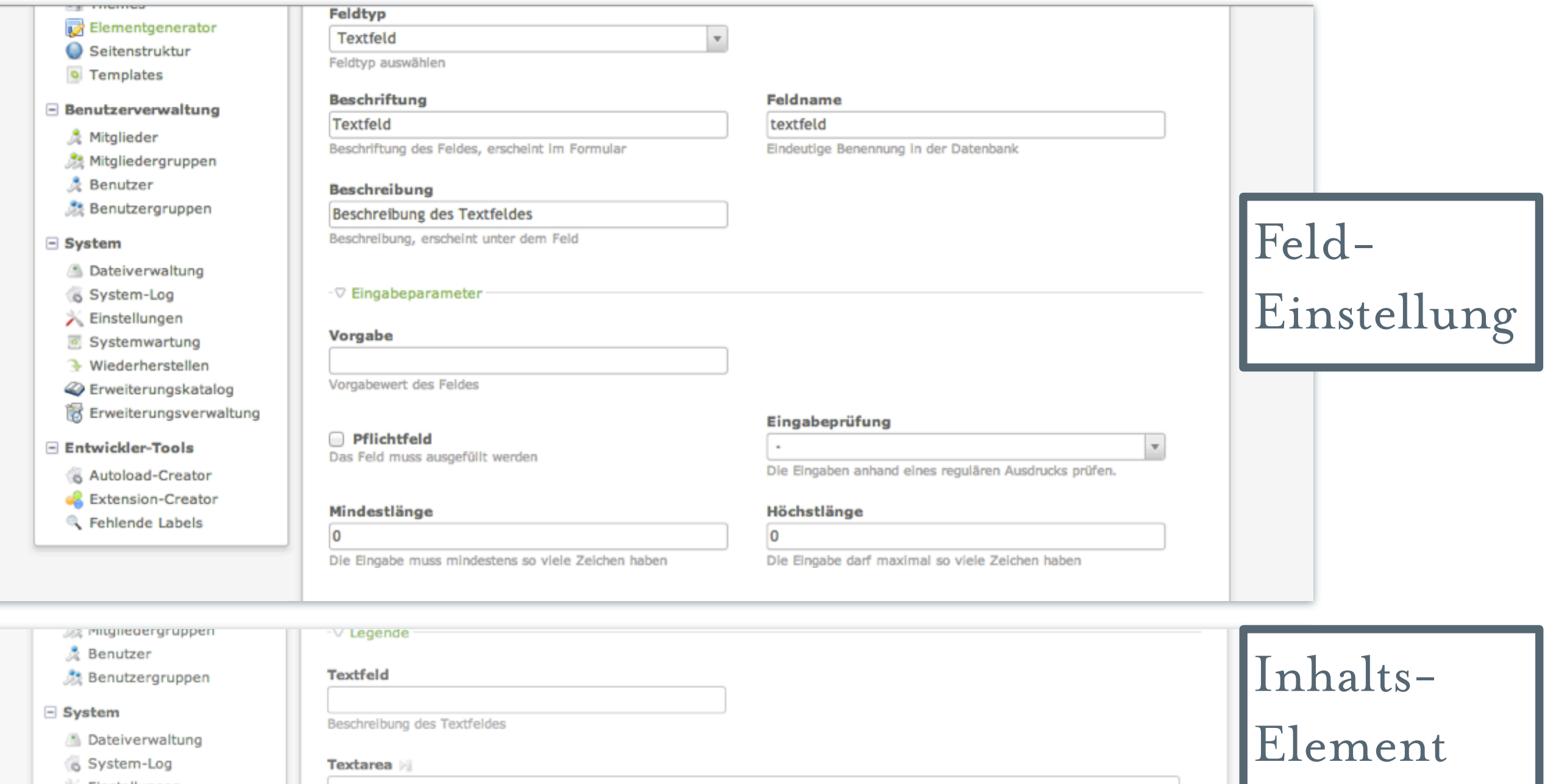

### FELDER – TEXTFELD

DMA

- **类 normales Textfeld**
- Eingabeparameter
	- Vorgabe
	- ※ Pflichtfeld

### Eingabeprüfung

 $\frac{1}{2}$ Numerische Zeichen / Alphabetische Zeichen / Alphanumerische Zeichen / Prozentwert (0-100) / Erweiterte Alphanumerische Zeichen / Datum / Zeit / Datum und Zeit / E-Mail-Adresse / URL-Format / Telefonnummer

### **类 Mindestlänge**

**类 Höchstlänge** 

### FELDER – TEXTAREA

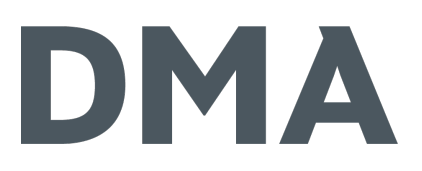

#### Mehrzeilige Texteingabe

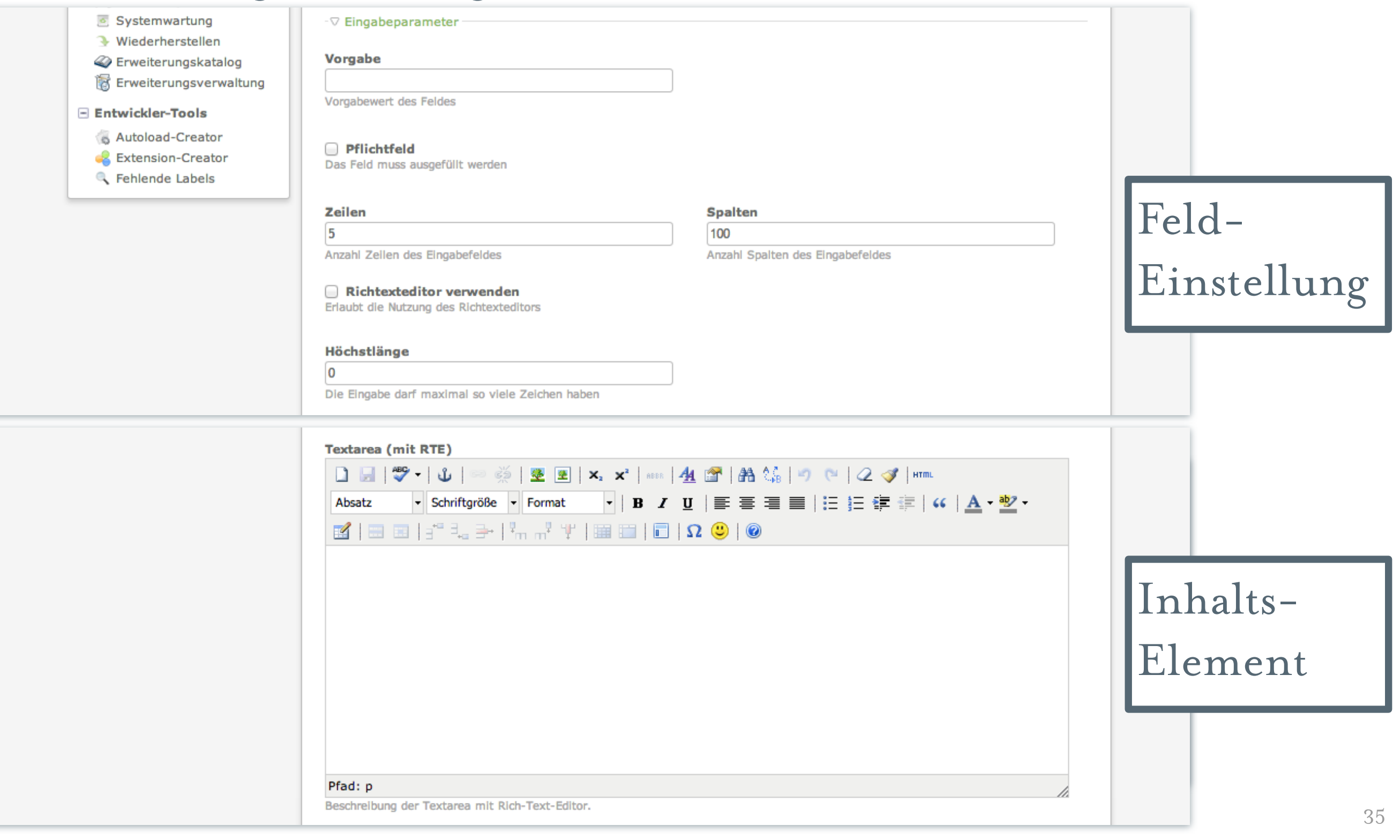

### FELDER – TEXTAREA

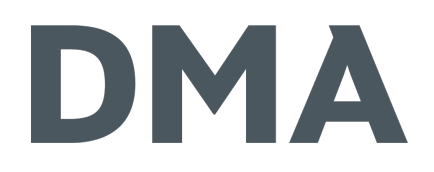

- Mehrzeilige Texteingabe
- **类 Eingabeparameter** 
	- Vorgabe
	- ※ Pflichtfeld
	- 荣 Zeilen
	- **茶 Spalten**
	- Richtexteditor verwenden bei Content-Elementen wird die Konfiguration für \$GLOBALS['TL\_DCA']['tl\_content']['fields']['text']['eval']['rte'] geladen
	- **类 Höchstlänge**

### Felder – Auswahlliste

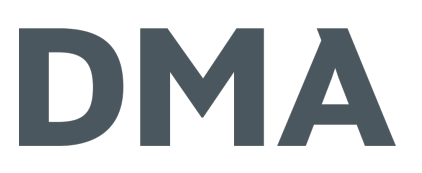

#### Select-Element

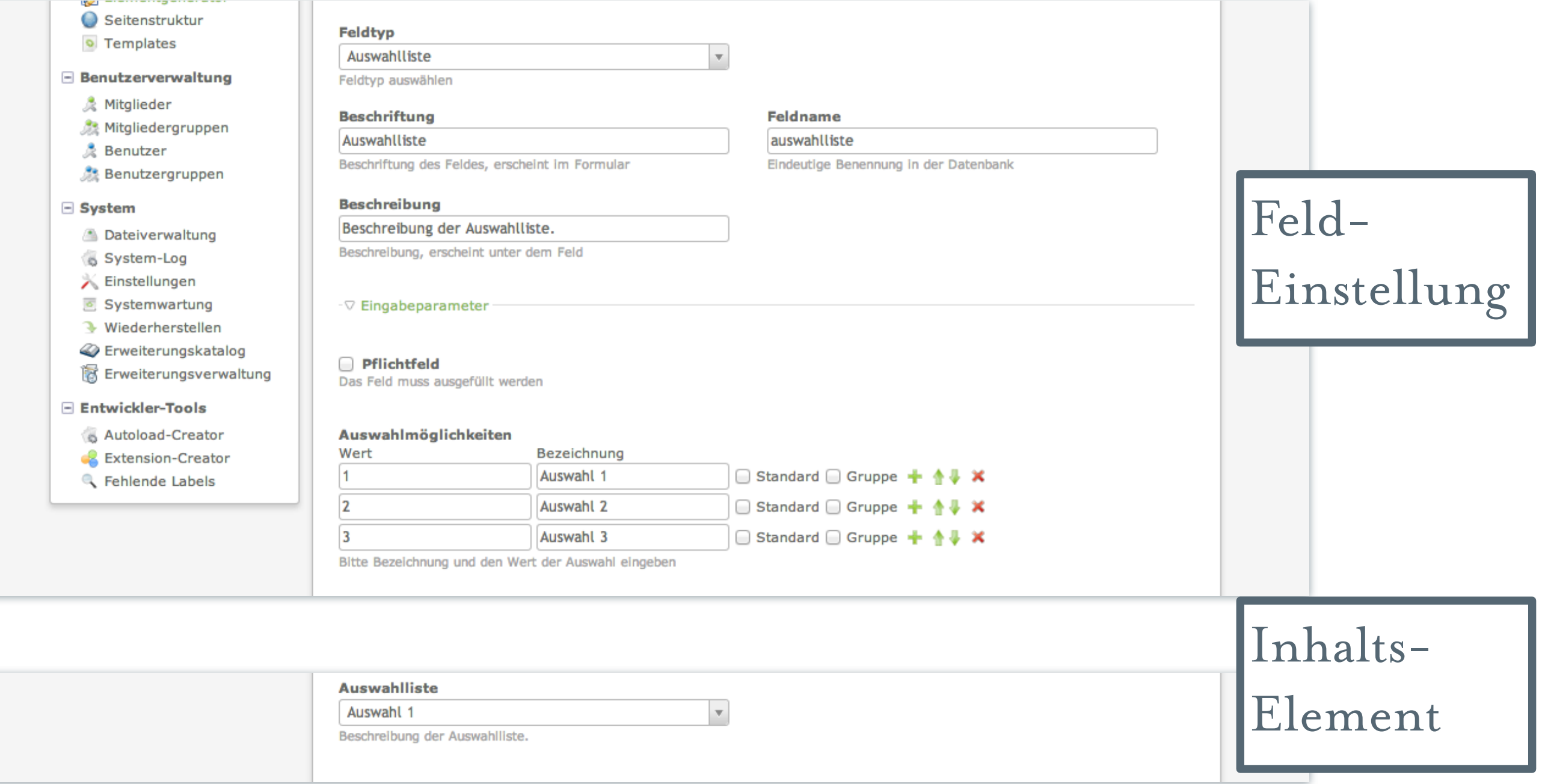

### Felder – Auswahlliste

- ※ Select-Element
- **※ Eingabeparameter** 
	- \*Pflichtfeld
	- Auswahlmöglichkeiten
		- Wert
		- **类 Bezeichnung**
		- 茶 Standard
		- **禁 Gruppe**

### FELDER – CHECKBOXEN

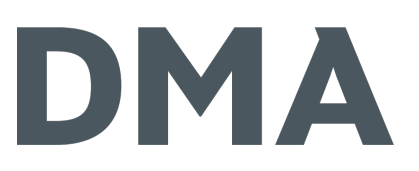

#### Checkboxen (einzelne/mehrere)

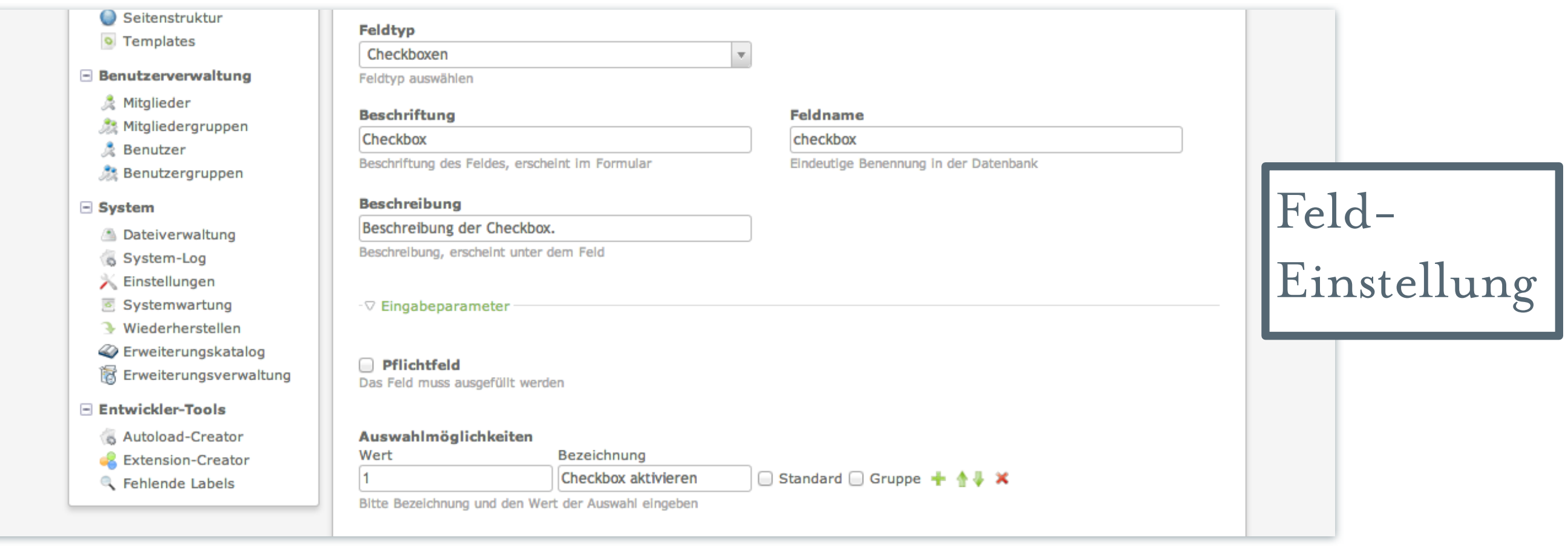

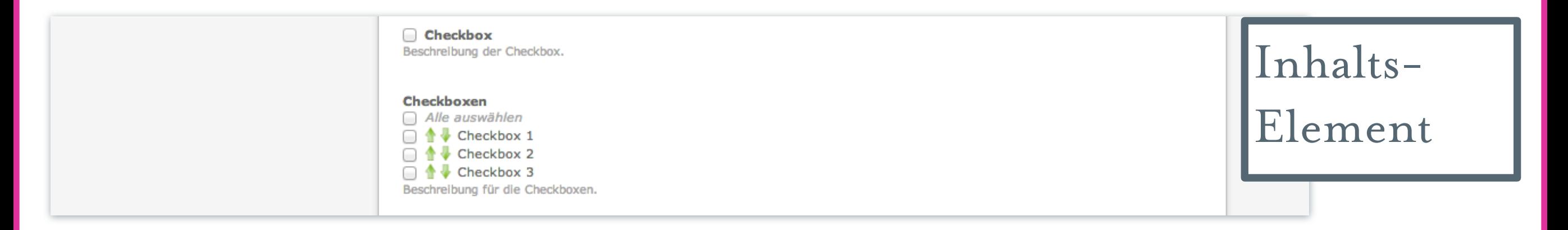

### FELDER – CHECKBOXEN

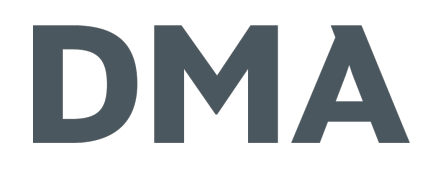

ः Checkboxen (einzelne/mehrere)

- Eingabeparameter
	- ※ Pflichtfeld
	- Auswahlmöglichkeiten
		- **类 Wert**
		- 荣 Bezeichnung
		- **※ Standard**
		- **禁 Gruppe**

Bei einer Auswahlmöglichkeit auch als Sub-Paletten-Selektor nutzbar

### FELDER – RADIOBUTTONS

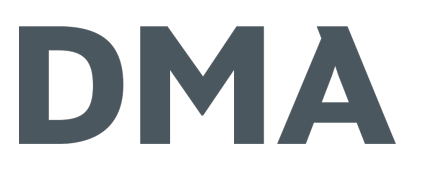

#### Radio-Inputfeld

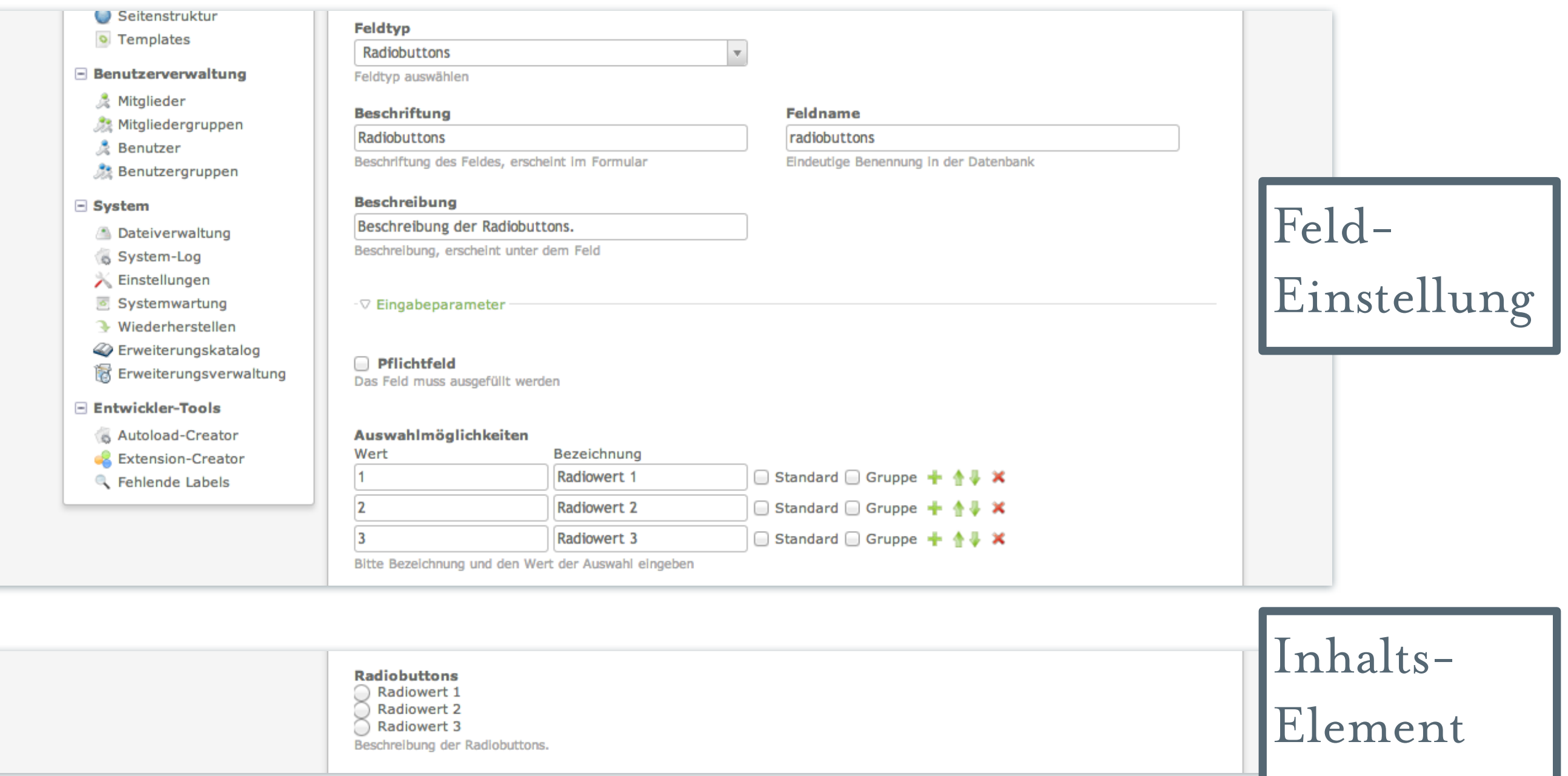

### FELDER – RADIOBUTTONS

- 荣 Radio-Inputfeld
- **※ Eingabeparameter** 
	- \*Pflichtfeld
	- Auswahlmöglichkeiten
		- Wert
		- **类 Bezeichnung**
		- 茶 Standard
		- **禁 Gruppe**

### FELDER – SEITENAUSWAHL

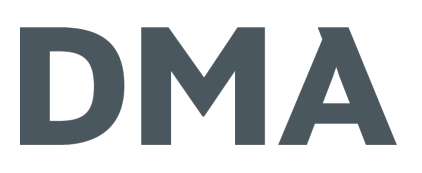

#### Auswahlmöglichkeit für interne Seiten

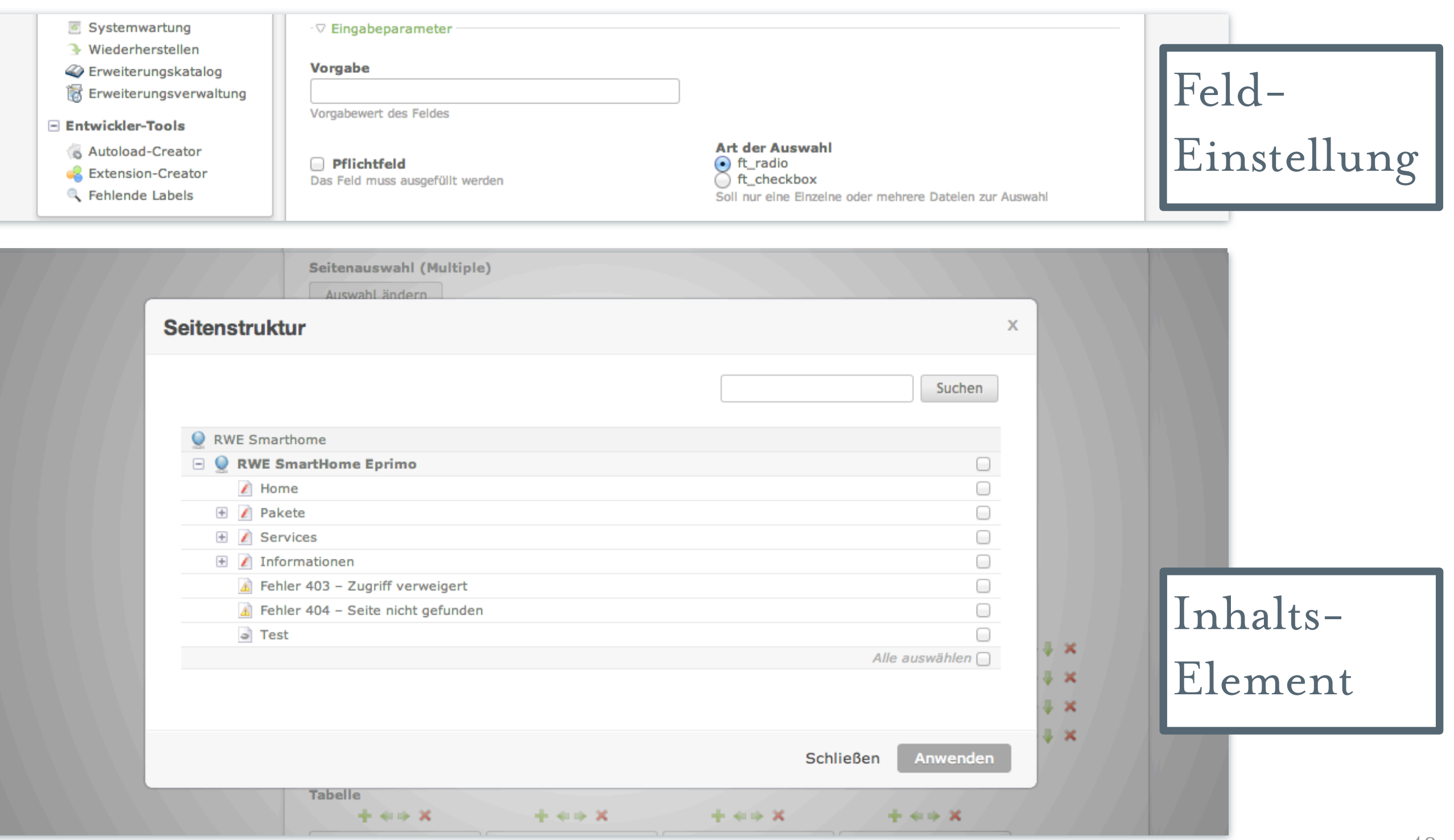

### Felder – Seitenauswahl

### DMA

Auswahlmöglichkeit für interne Seiten

- Eingabeparameter
	- **※ Vorgabe**
	- ※ Pflichtfeld
	- Art der Auswahl
		- \*\* ft\_radio nur eine Seite auswählbar
		- \*\* ft\_checkbox mehrere Seiten auswählbar

### FELDER – DATEIAUSWAHL

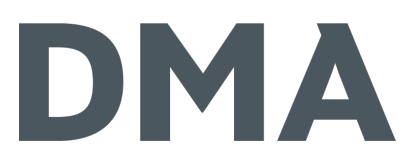

#### Auswahlmöglichkeit für interne Dateiressourcen

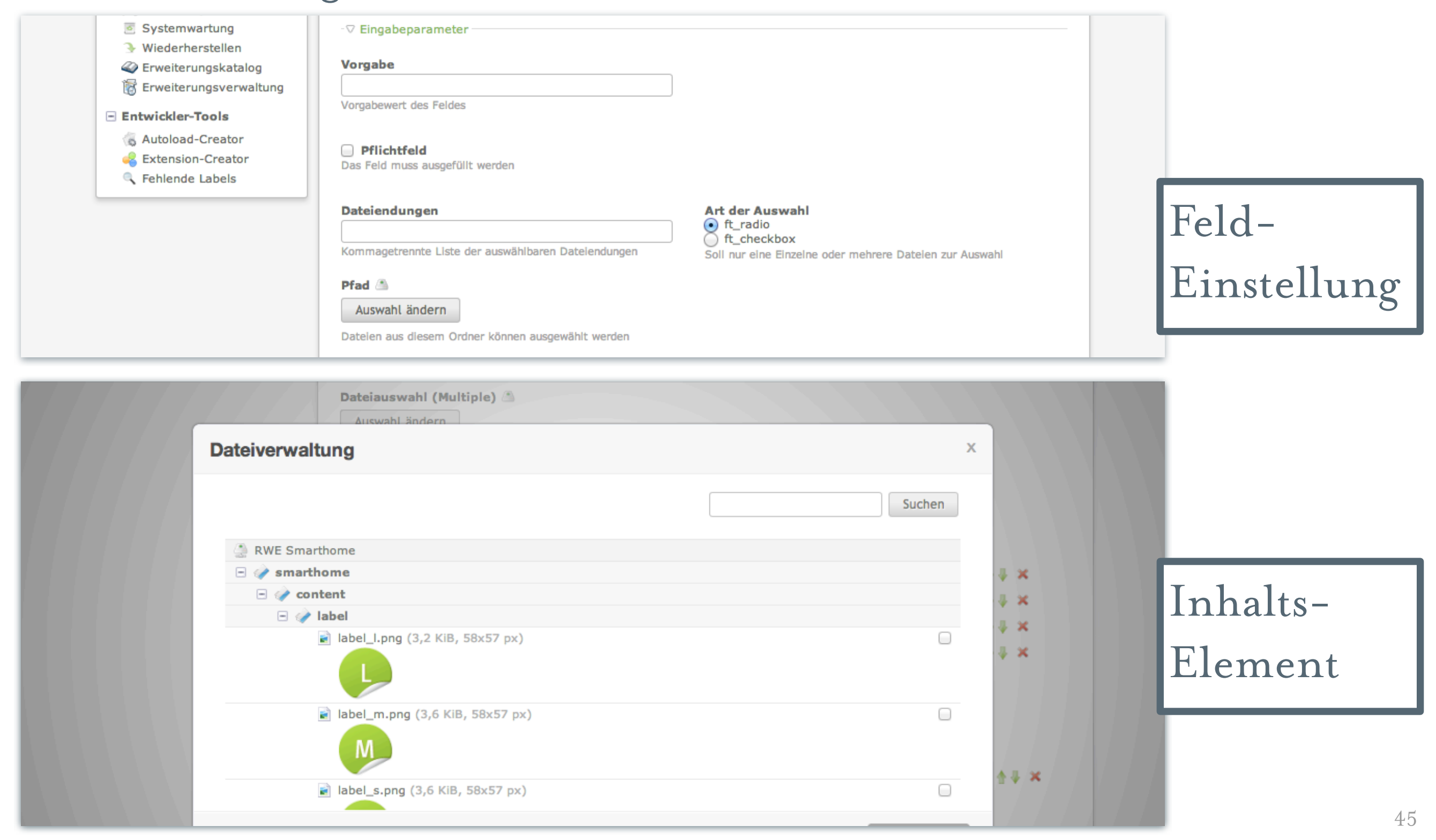

### FELDER – DATEIAUSWAHL

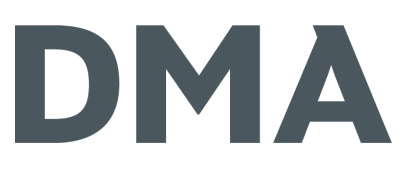

Auswahlmöglichkeit für interne Dateiressourcen

- ※ Eingabeparameter
	- Vorgabe
	- ※ Pflichtfeld
	- Dateiendung Kommagetrennte Liste der auswählbaren Dateieindungen (z.B. jpg,gif,png)
	- Art der Auswahl
		- \*\* ft\_radio nur eine Datei auswählbar
		- ft\_checkbox mehrere Dateien auswählbar

Pfad – Auswahl auf bestimmte Verzeichnisse der Dateiverwaltung beschränken

### Felder – Seitenpicker

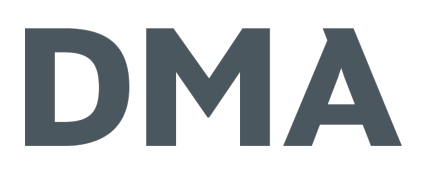

#### URL-Eingabe mit der Möglichkeit interne Seiten auszuwählen

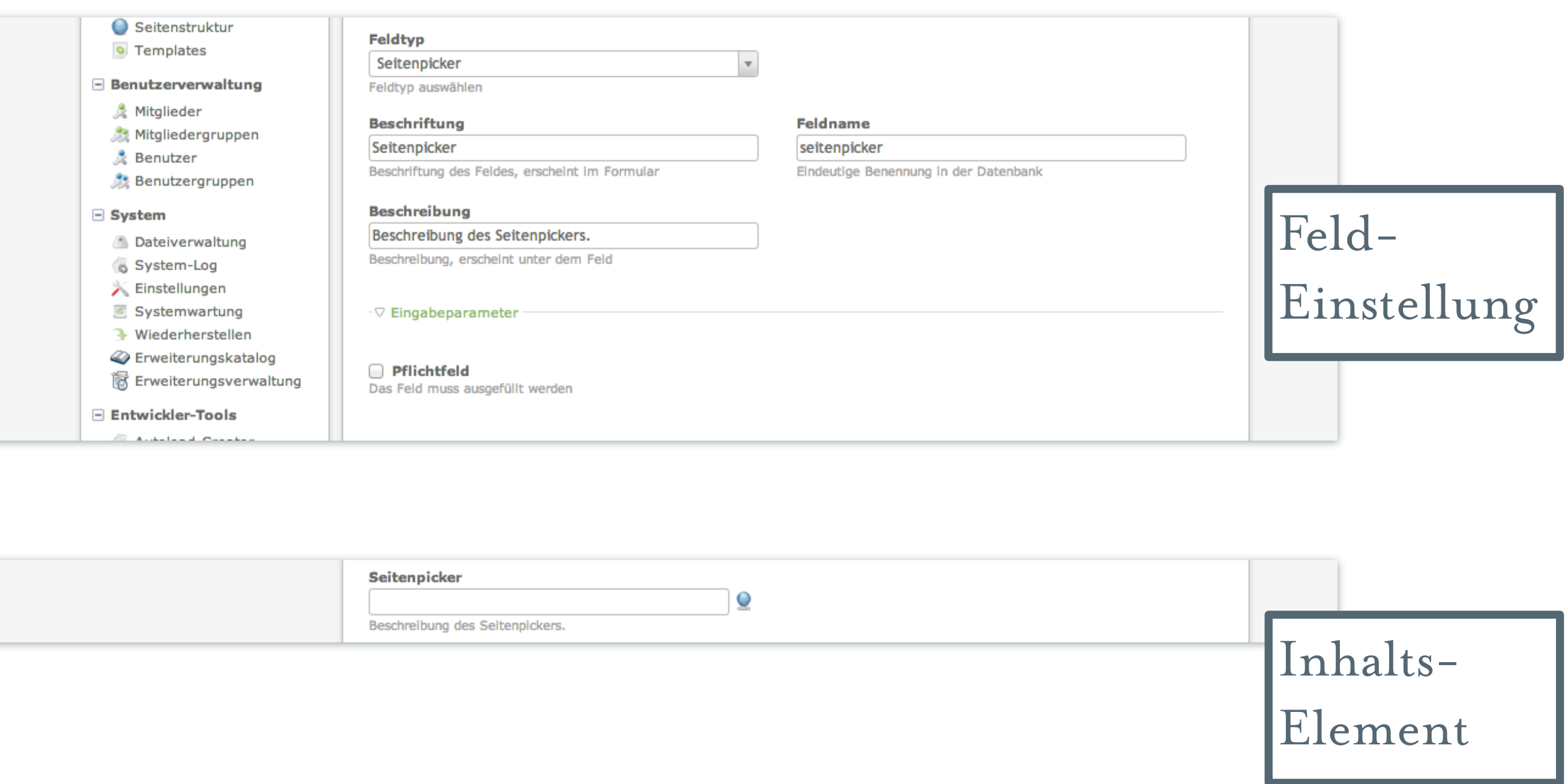

### Felder – Seitenpicker

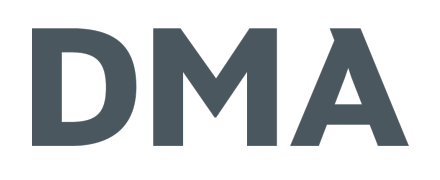

- URL-Eingabe mit der Möglichkeit interne Seiten auszuwählen
- Eingabeparameter
	- Vorgabe

### FELDER – LISTE

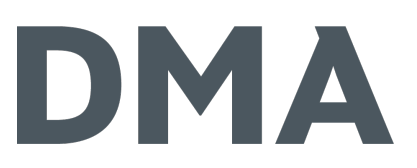

#### Eingabemöglichkeit für Listen

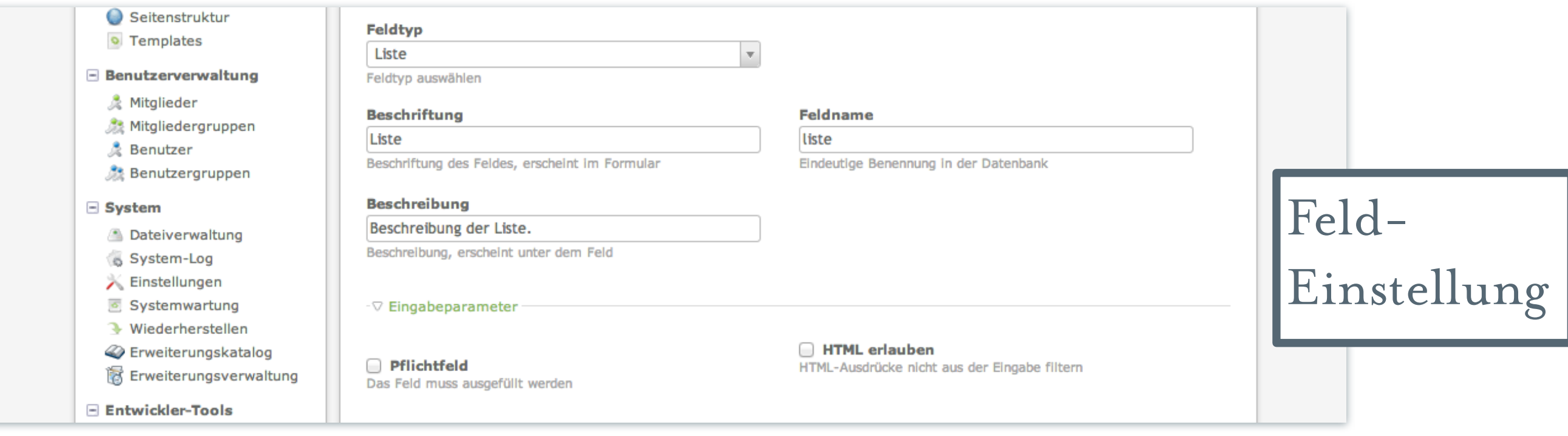

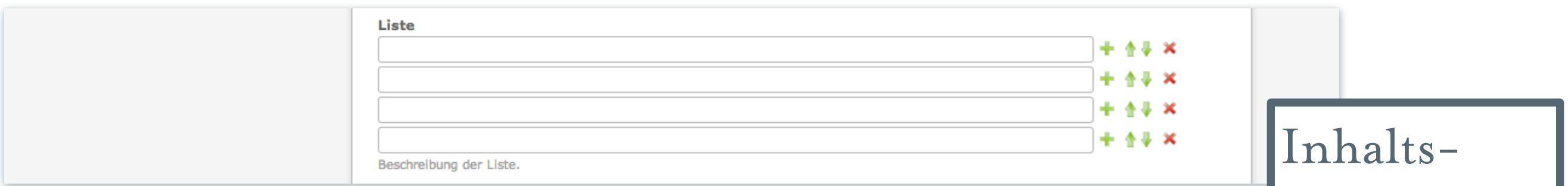

Element

### FELDER – LISTE

DMA

Eingabemöglichkeit für Listen Eingabeparameter

**类 Pflichtfeld** 

\*HTML erlauben

### Felder – Tabelle

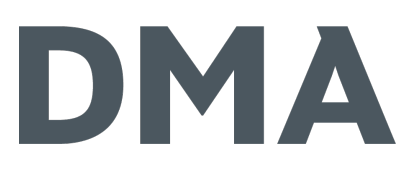

#### Eingabemöglichkeit für Tabellen

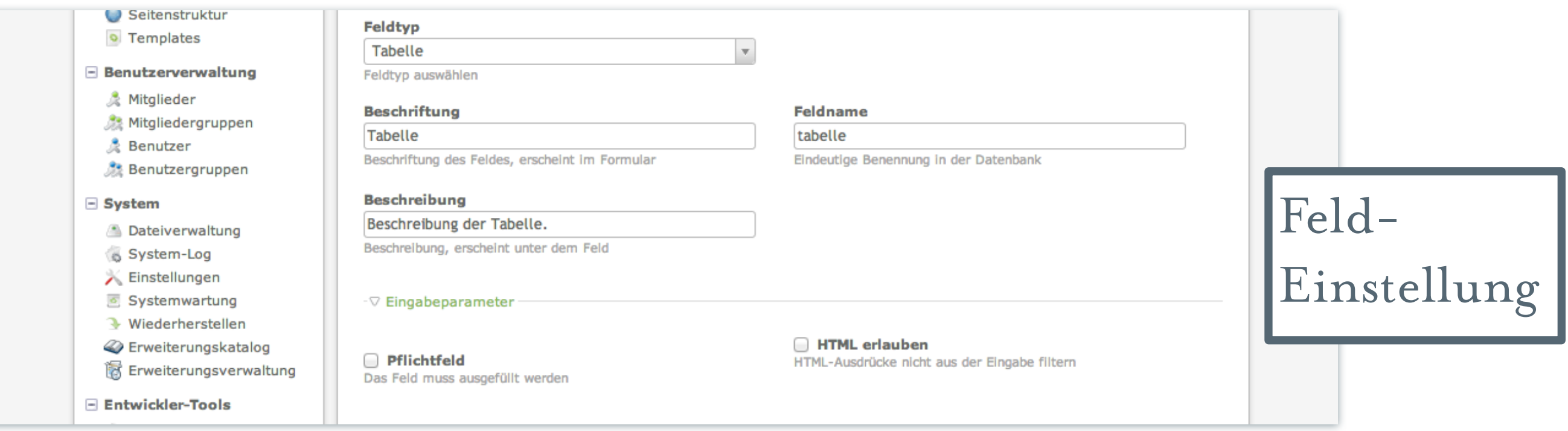

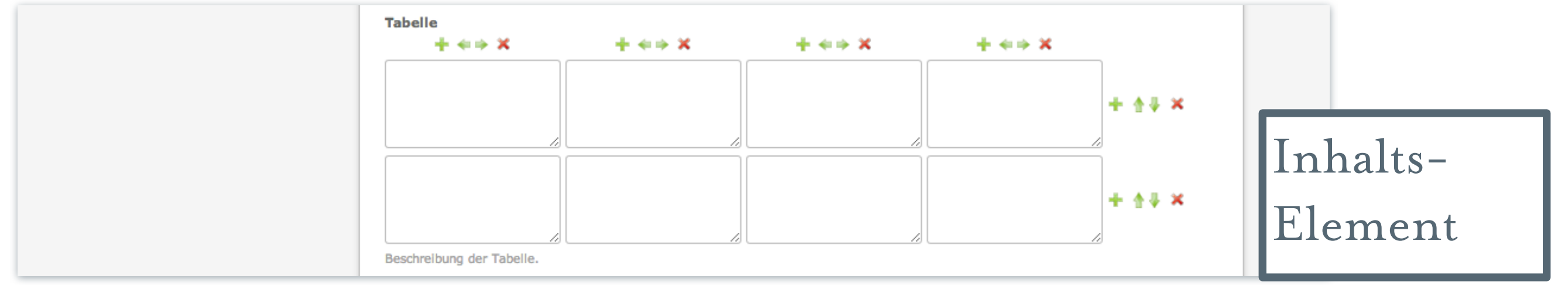

### Felder – Tabelle

### DMA

Eingabemöglichkeit für Tabellen Eingabeparameter

**类 Pflichtfeld** 

HTML erlauben

### FELDER – HYPERLINK

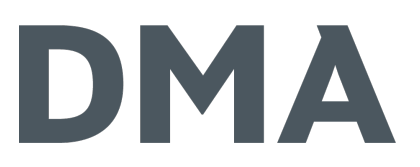

#### kompletter Eingabedialog für Hyperlinks

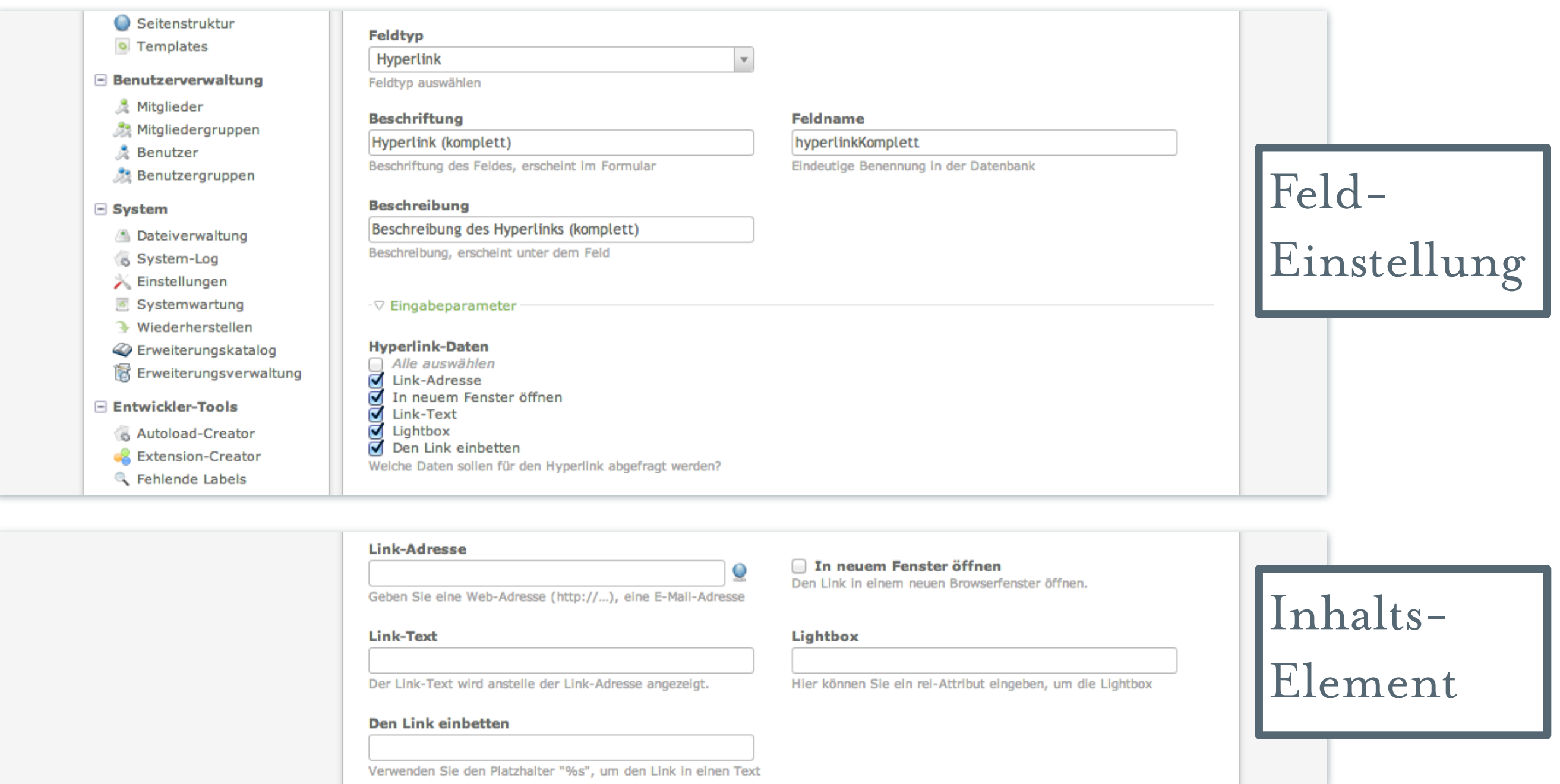

### Felder – Hyperlink

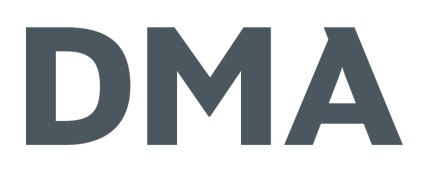

kompletter Eingabedialog für Hyperlinks

- Eingabeparameter
	- **类 Hyperlink-Daten** 
		- **※ Link-Adresse**
		- ※ In neuem Fenster öffnen
		- **类 Link-Text**
		- Lightbox
		- ※ Den Link einbetten

Funktioniert analog zum Hyperlink-Inhaltselement

Nutzt als Template ce\_hyperlink

### FELDER – BILD

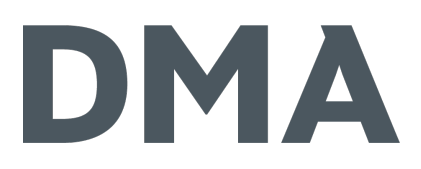

#### kompletter Eingabedialog für Bilder

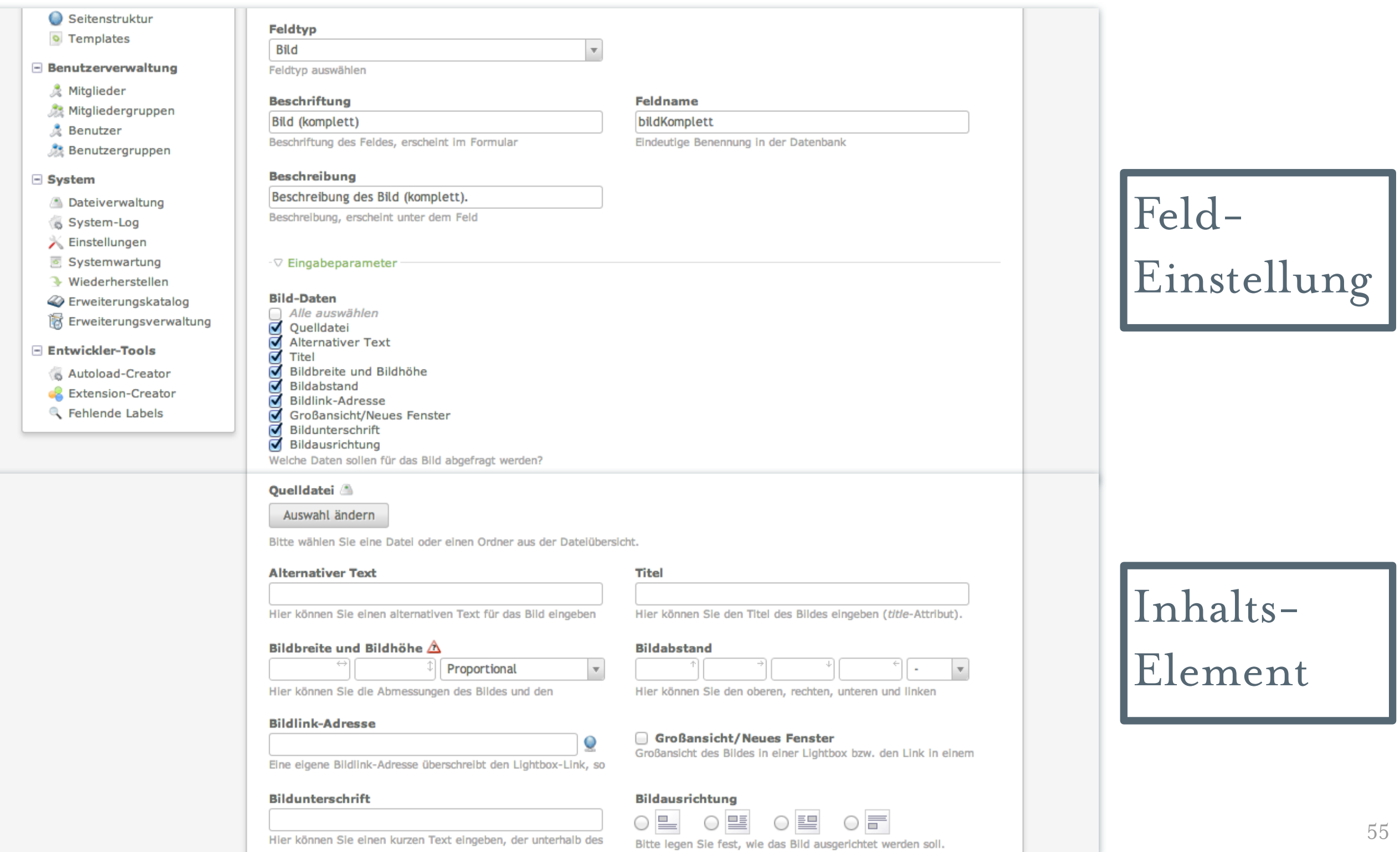

### Felder – Bild

## DMA

kompletter Eingabedialog für Bilder Eingabeparameter

Bild-Daten – welche sollen im Backend angezeigt werden?

- Quelldatei  $\frac{1}{2}$
- $\chi^2$ Alternativer Text
- $\lambda^2$ Titel
- Bildbreite und Bildhöhe  $\chi^2$
- $\chi^2$ Bildabstand
- $\lambda_{\rm c}$ Bildlink-Adresse
- Großansicht/Neues Fenster  $\chi^2$
- Bildunterschrift  $\lambda^2$
- $\frac{1}{2}$ Bildausrichtung

Funktioniert analog zum Bild-Inhaltselement

Nutzt als Template ce\_image

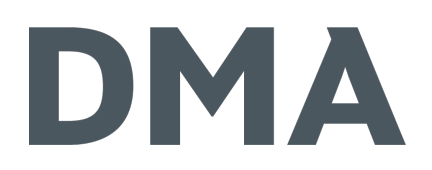

# LET'S DO IT

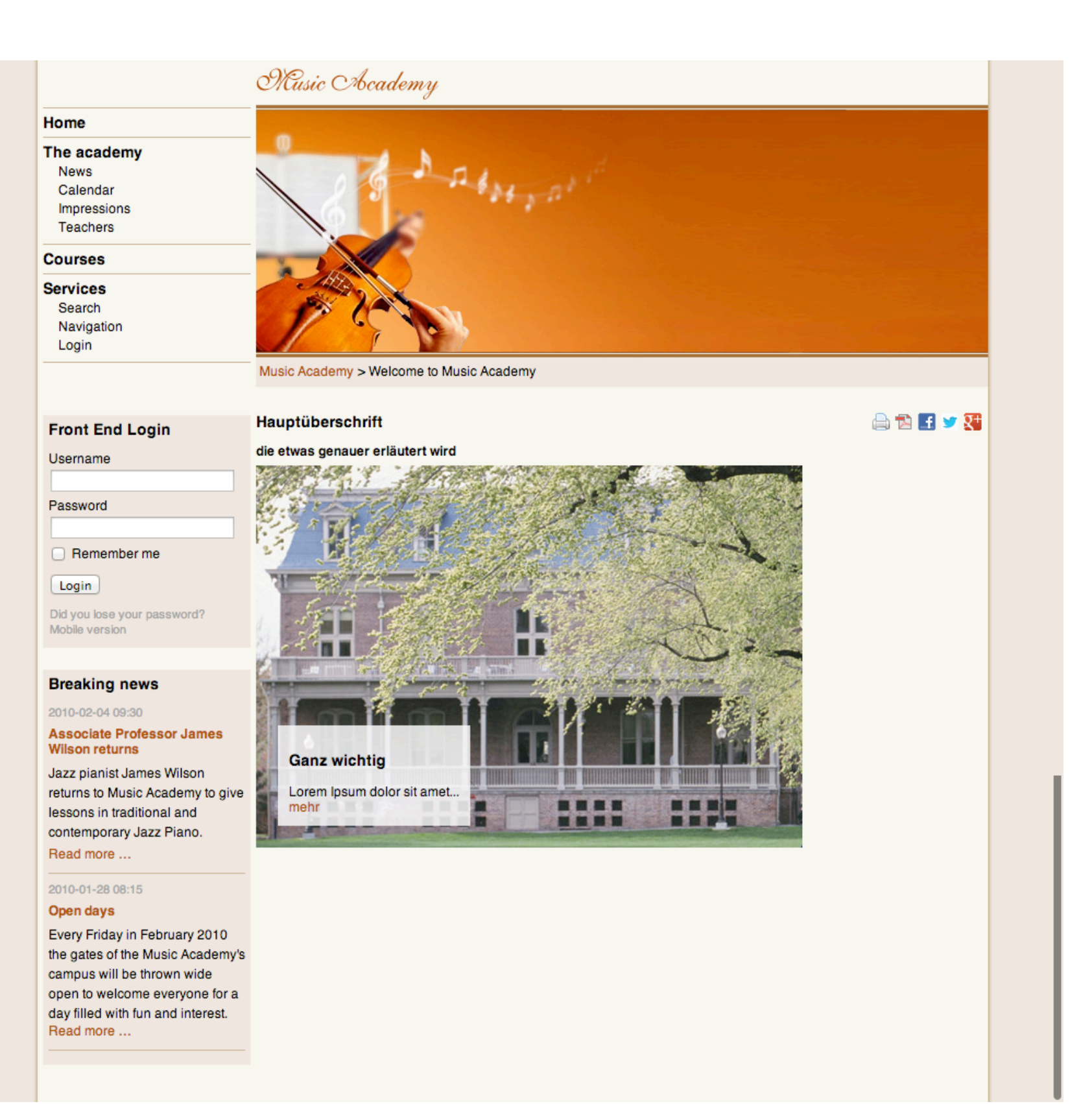

### TEMPLATING

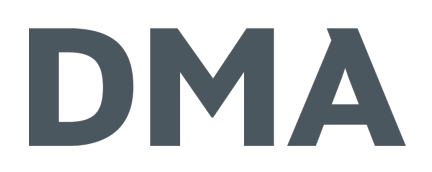

#### **类 Aufbau**

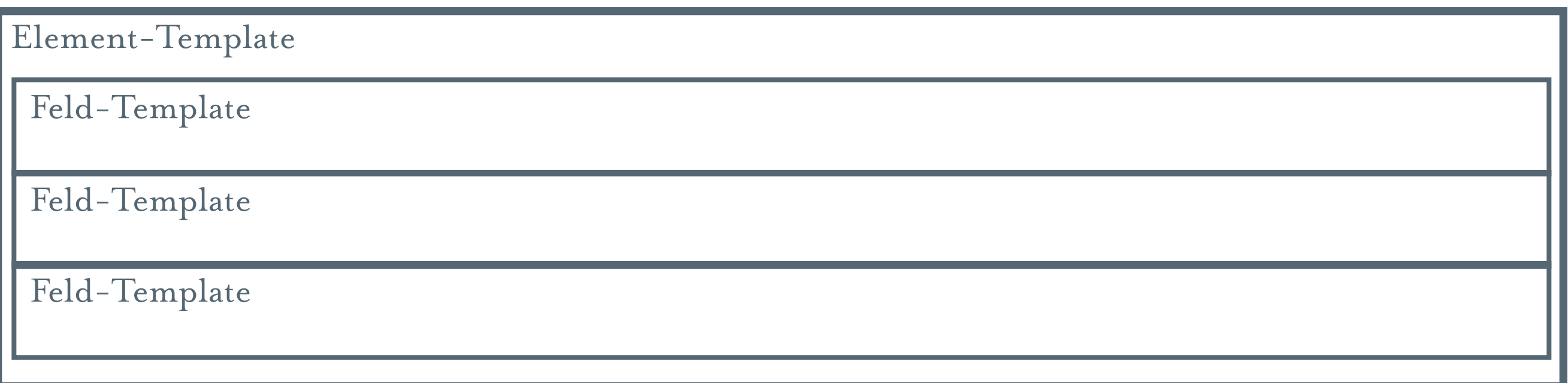

ः eigene Templates sind möglich!

ः Feldebene: dma\_egfield\_XXX.html5 (oder .xhtml)

ः Elementebene: dma\_eg\_XXX.html5 (oder .xhtml)

### DEBUGGING

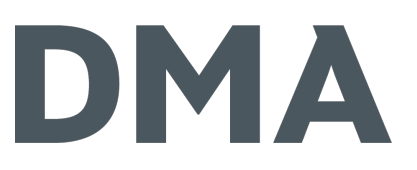

※ Debug-Template auf Element-Ebene: dma\_eg\_debug <?php \$this->showTemplateVars(); ?>

### STRUKTURIERUNG DER WERTE

```
Array(
[divs] \Rightarrow 1[contentElement] => 1
\lceil id] \Rightarrow 30
 \lceil articleID] \Rightarrow 16
[articleTitle] => Test
 [articleAlias] => test
 [elements] => Array(
          [textfeld] =>
 )
 [labels] \Rightarrow Array([textfeld] => Beschriftung für das Textfeld
 )
 [classes] => Array(
          [textfeld] => text
 )
 [fields] => <div class="text">Inhalt des Textfeldes</div>
 \lceil \text{data} \rceil => Array(
           [textfeld] => Array(
                     [raw] => Inhalt des Textfeldes
                     [value] => Inhalt des Textfeldes
                     [type] => text
                     [label] => Beschriftung für das Textfeld
                     [parsed] => <div class= "text">Inhalt des Textfeldes</div>
           )
 \lambda[gobalCounter] => 0
[singleCounter] => 0
 [style] =>
 [cssID] \Rightarrow[class] => ce_my_own_class
```
)

### Beispiel-Element

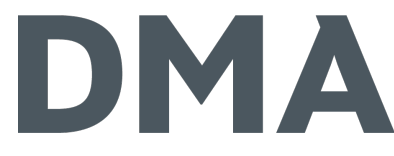

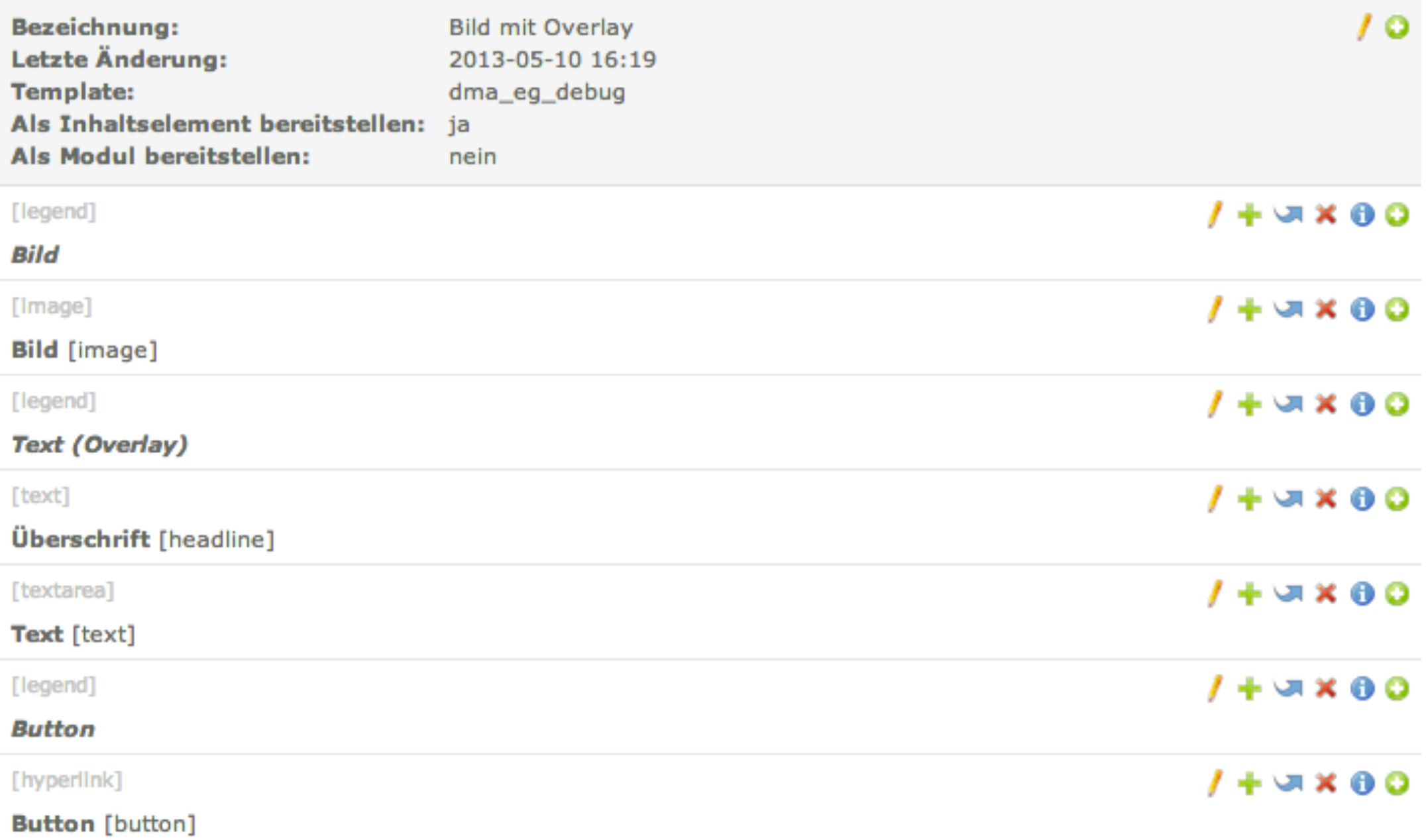

### TEMPLATING

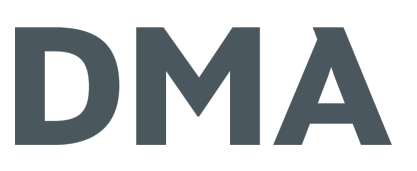

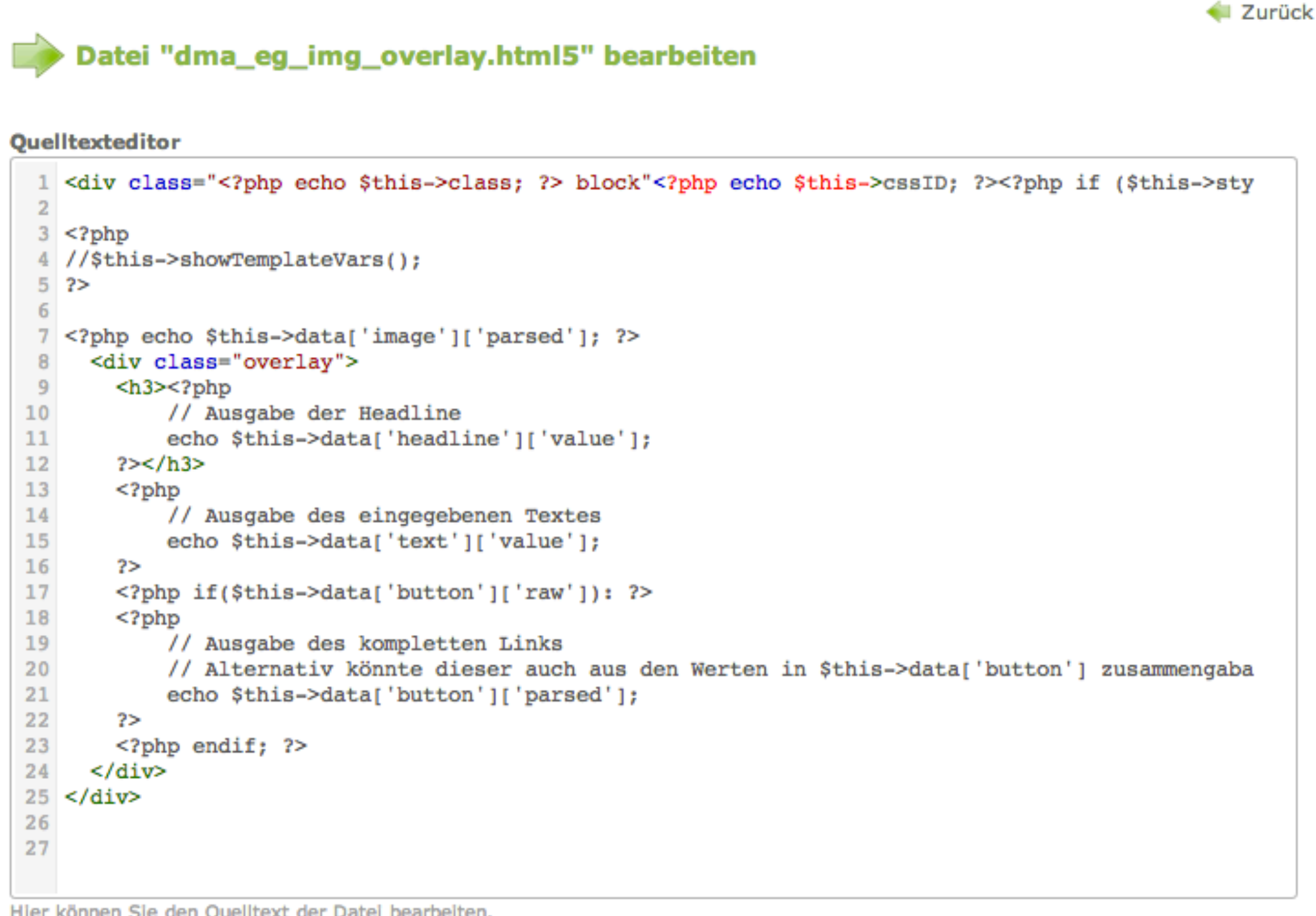

Hier können Sie den Quelitext der Datei bearbeiten.

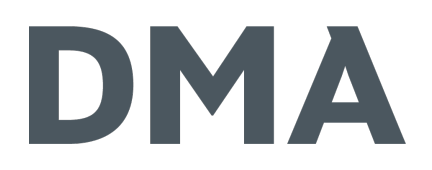

# LET'S DO IT

### KONTAKT

DMA GmbH  $\Join$ Janosch Skuplik +49 231 9742-6670 [skuplik@dma.do](mailto:skuplik@dma.do)

[www.dma.do/skuplik](http://www.dma.do/skuplik)

@dmadortmund @JanoschSkuplik

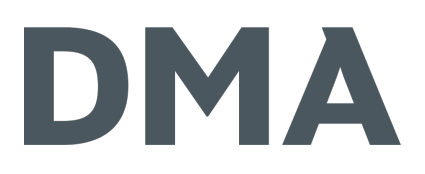

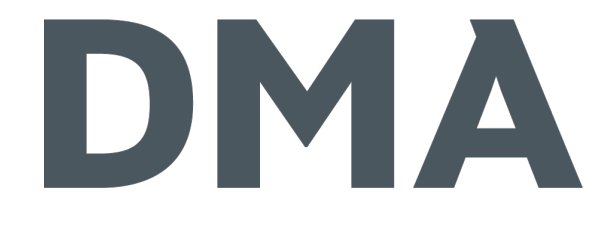

### VIELEN DANK!

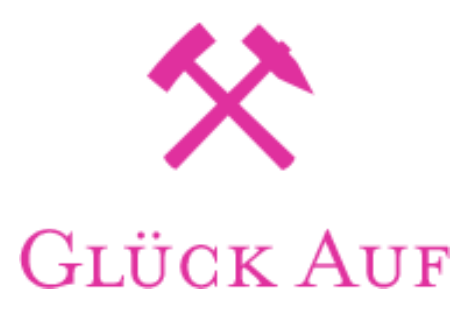